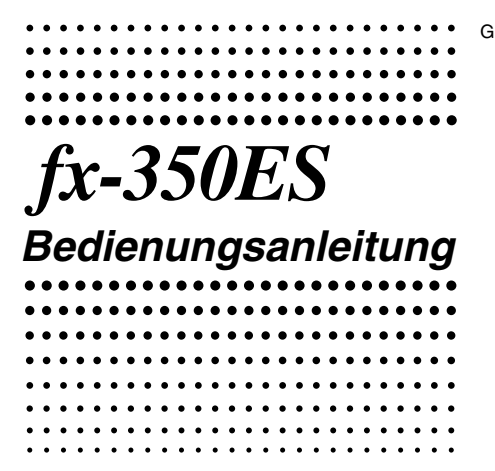

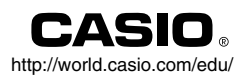

RCA502156-001V01

# CASIO Europe GmbH Bornbarch 10, 22848 Norderstedt, Germany

# **Über diese Anleitung**

- Die Markierung **MATH** bezeichnet ein Beispiel, welches das Mathematikformat verwendet, wogegen die Markierung **LINE** das lineare Format bezeichnet. Für Einzelheiten über die Eingabe/ Ausgabeformate siehe "Spezifizierung des Eingabe/Ausgabeformats".
- Die Tastenmarkierungen geben an, was Sie mit einer Taste eingeben oder ausführen können. Beispiel:  $\lceil 1 \rceil$ ,  $\lceil 2 \rceil$ ,  $\lceil + \rceil$ ,  $\lceil - \rceil$ ,  $\lceil \sqrt{n} \rceil$ , AC usw.
- Durch Drücken der SHFT- oder FIFHA-Taste gefolgt von einer zweiten Taste wird die alternative Funktion der zweiten Taste ausgeführt. Die alternative Funktion ist durch den über der Taste ausgedruckten Text angegeben.

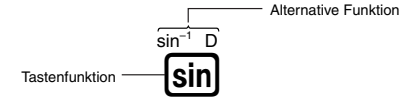

• Nachfolgend ist beschrieben, was die unterschiedlichen Farben der Textmarkierung für die alternative Funktion bedeuten.

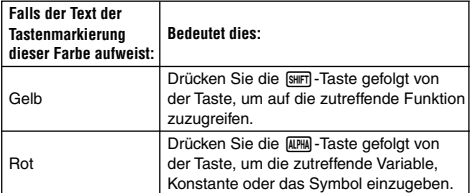

• Nachfolgend ist ein Beispiel aufgeführt, das zeigt, wie die Betätigung einer alternativen Funktion in dieser Bedienungsanleitung dargestellt ist.

Beispiel:  $\lim_{m \to \infty} \sin(\sin^{-1})$ 

Bezeichnet die Funktion, auf die durch die vorhergehende Tastenbetätigung ([SHFT] [sin]) zugegriffen wird. Achten Sie darauf, dass es sich dabei nicht um einen Teil der tatsächlich von Ihnen auszuführenden Tastenbetätigung handelt.

• Nachfolgend ist ein Beispiel aufgeführt, das zeigt, wie die Tastenbetätigung für die Wahl eines Menüeintrags in dieser Bedienungsanleitung dargestellt ist.

Beispiel: [1] (Setup)

Zeigt den Menüeintrag an, der durch die Betätigung der davor aufgeführten Zifferntaste (1) gewählt wird. Achten Sie darauf, dass es sich dabei nicht um einen Teil der tatsächlich von Ihnen ausgeführten Tastenbetätigung handelt.

• Die Cursortaste ist mit vier Pfeilmarkierungen versehen, welche gemäß nebenstehender Abbildung die entsprechenden Richtungen anzeigen. In dieser Bedienungsanleitung ist die Betätigung der Cursortaste als  $\ddot{\bullet}$ ,  $\ddot{\bullet}$ , a oder  $\bigcirc$  bezeichnet.

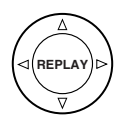

- Die in dieser Bedienungsanleitung und dem separaten Anhang dargestellten Anzeigen und Illustrationen (wie zum Beispiel die Tastenmarkierungen) dienen nur für illustrative Zwecke und können etwas von den tatsächlichen Posten abweichen, die sie darstellen.
- Änderungen des Inhalts dieser Bedienungsanleitung bleiben ohne Vorankündigung vorbehalten.
- Unter keinen Umständen kann die CASIO Computer Co., Ltd. irgendjemandem gegenüber verantwortlich gemacht werden für spezielle, zufällige oder Folgeschäden, die auf den Kauf oder die Verwendung dieses Produktes und der damit mitgelieferten Artikel zurückzuführen sind. Weiters ist die CASIO Computer Co., Ltd. nicht verantwortlich für irgendwelche Ansprüche anderer Parteien, die auf die Verwendung dieses Produktes und der damit mitgelieferten Artikel zurückzuführen sind.

# k **Verwendung des separaten Anhangs**

Falls Sie in dieser Bedienungsanleitung das Symbol **Anhang** sehen, dann bedeutet dies, dass Sie in dem separaten Anhang nachschlagen sollten.

Die Beispielnummern (wie "<#021>") in dieser Bedienungsanleitung beziehen sich auf die Nummern der entsprechenden Beispiele in dem Anhang.

Spezifizieren Sie das Winkelargument in dem Anhang unter Verwendung der folgenden Markierungen.

**Deg** : Spezifizieren Sie Altgrad für das Winkelargument.

**Rad** : Spezifizieren Sie das Bogenmaß für das Winkelargument.

# **Initialisierung des Rechners**

Führen Sie den folgenden Bedienungsvorgang aus, wenn Sie den Rechner initialisieren sowie den Rechnungsmodus und das Setup auf ihre anfänglichen Vorgabeeinstellungen zurückstellen möchten. Achten Sie darauf, dass durch diesen Vorgang auch alle gegenwärtig im Rechnungsspeicher abgelegten Daten gelöscht werden.

 $\boxed{9}$  $(CLR)$  $\boxed{3}$  $(All)$  $\boxed{=}$  $(Yes)$ 

- Für Informationen über die Rechnungsmodi und Setup-Einstellungen siehe "Rechnungsmodi und Rechner-Setup".
- Für Informationen über den Speicher siehe "Verwendung des Rechnungsspeichers".

# **Sicherheitsmaßregeln**

Lesen Sie unbedingt die folgenden Sicherheitsmaßregeln durch, bevor Sie den Rechner verwenden. Bewahren Sie danach diese Anleitung griffbereit für spätere Nachschlagzwecke auf.

# **Vorsicht**

Dieses Symbol wird verwendet, um Informationen zu kennzeichnen, bei deren Ignorierung es zu persönlichen Verletzungen oder Sachschäden kommen kann.

# **Batterie**

- Nachdem Sie die Batterie aus dem Rechner entfernt haben, bewahren Sie diese an einem sicheren Ort außerhalb der Reichweite von Kleinkindern auf, damit die Batterie nicht versehentlich verschluckt wird.
- Halten Sie die Batterien außerhalb der Reichweite von Kleinkindern. Falls eine Batterie versehentlich verschluckt wird, wenden Sie sich unverzüglich an einen Arzt.
- Versuchen Sie niemals die Batterie aufzuladen, zu zerlegen oder kurzzuschließen. Setzen Sie die Batterie niemals direkter Wärme aus, und entsorgen Sie diese niemals durch Verbrennen.
- Fehlerhafte Verwendung einer Batterie kann zu deren Auslaufen und Beschädigung benachbarter Artikel führen, wobei es auch zu Feuer- und Verletzungsgefahr kommen kann.
	- Achten Sie immer auf richtige Ausrichtung des positiven  $\bigoplus$ und negativen  $\ominus$  Endes der Batterie, wenn Sie diese in den Rechner einsetzen.
- Die Batterien entfernen, wenn Sie den Rechner für längere Zeit nicht verwenden.
- Verwenden Sie nur den in dieser Anleitung für den Rechner spezifizierten Batterietyp.
- Verbrauchte Batterien dürfen nicht in den Hausmüll! Bitte an den vorgesehenen Sammelstellen oder am Sondermüllplatz abgeben.

# **Entsorgung des Rechners**

• Entsorgen Sie den Rechner niemals durch Verbrennen. Anderenfalls können bestimmte Komponenten plötzlich bersten, so dass es zu Feuer- und Verletzungsgefahr kommt.

# **Vorsichtsmaßregeln für die Handhabung**

- **Drücken Sie unbedingt die**  $[ON]$ **-Taste, bevor Sie den Rechner zum ersten Mal verwenden.**
- **Auch wenn der Rechner normal arbeitet, tauschen Sie die Batterie mindestens einmal pro Jahr aus.** Eine verbrauchte Batterie kann auslaufen, wodurch es zu Beschädigung oder Fehlbetrieb des Rechners kommen kann. Belassen Sie eine verbrauchte Batterie daher niemals in dem Rechner.
- **Die mit diesem Rechner mitgelieferte Batterie wurde während des Transports und der Lagerung etwas entladen. Daher muss diese Batterie vielleicht früher ausgetauscht werden, als es die normale Lebensdauer der Batterie erwarten lässt.**
- **Eine niedrige Batteriespannung kann dazu führen, dass der Speicherinhalt korrumpiert oder gelöscht wird. Fertigen Sie daher immer schriftliche Kopien aller wichtigen Daten an.**
- **Vermeiden Sie die Verwendung und Lagerung des Rechners an Orten mit extremen Temperaturen.**

Sehr niedrige Temperaturen können zu einem langsamen Ansprechen des Displays, einem vollständigen Ausfall des Displays oder zu verkürzter Batteriebetriebsdauer führen. Belassen Sie den Rechner auch niemals in direktem Sonnenlicht, in der Nähe eines Fensters, in der Nähe eines Heizgerätes oder an einem anderen Ort mit sehr hohen Temperaturen. Übermäßige Wärme kann zu einer Verfärbung oder Verformung des Gehäuses des Rechners führen und die internen Schaltkreise beschädigen.

**• Vermeiden Sie eine Verwendung oder Lagerung des Rechners an Orten mit hoher Luftfeuchtigkeit oder starker Staubentwicklung.**

Achten Sie darauf, dass der Rechner niemals an Orten belassen wird, an welchen er Wasserspritzern, hoher Luftfeuchtigkeit oder starker Staubentwicklung ausgesetzt werden kann. Solche Bedingungen können zu einer Beschädigung der internen Schaltkreise führen.

- **• Lassen Sie den Rechner niemals fallen und setzen Sie ihn niemals starken Stößen aus.**
- **Versuchen Sie niemals ein Verdrehen oder Abbiegen des Rechners.**

Tragen Sie den Rechner niemals in Ihrer Hosentasche oder einem anderen eng anliegenden Bekleidungsstück, da er sonst Verdrehung oder Biegung ausgesetzt werden kann.

- **Versuchen Sie niemals ein Zerlegen des Rechners.**
- **Drücken Sie die Tasten des Rechners niemals mit einem Kugelschreiber oder einem anderen spitzen Gegenstand.**
- **Verwenden Sie ein weiches, trockenes Tuch, um die Außenseite des Rechners abzuwischen.**

Falls der Rechner stark verschmutzt ist, wischen Sie ihn mit einem Tuch ab, das in einer schwachen Lösung aus Wasser und mildem, neutralen Waschmittel angefeuchtet wurde. Wringen Sie das Tuch gut aus, bevor Sie damit den Rechner abwischen. Verwenden Sie niemals Verdünner, Waschbenzin oder andere flüchtige Mittel für das Reinigen des Rechners. Anderenfalls können die aufgedruckten Markierungen abgelöst und das Gehäuse beschädigt werden.

# **Vor der Verwendung des Rechners**

# k **Abnehmen des Schutzgehäuses**

Bevor Sie den Rechner verwenden, schieben Sie sein Schutzgehäuse nach unten, um dieses abzunehmen, und bringen Sie danach das Schutzgehäuse an der Rückseite des Rechners an, wie es in der nachfolgenden Abbildung dargestellt ist.

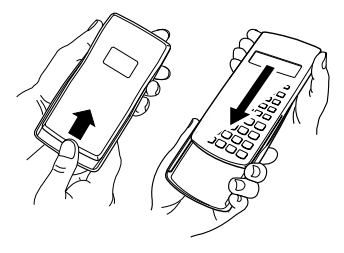

# **E** Ein- und Ausschalten der Stromversorgung

- Drücken Sie die [ow]-Taste, um den Rechner einzuschalten.
- Drücken Sie die Tasten [SHFT] AC (OFF), um den Rechner auszuschalten.

#### **E** Einstellen des Anzeigekontrasts

#### $\overline{\text{Suff}}$   $\overline{\text{model}}$  (SETUP) $\bigcirc$   $\overline{\text{SI}}$  ( $\triangleleft$  CONT $\blacktriangleright$ )

Dadurch wird die Kontrasteinstellanzeige erhalten. Verwenden Sie die Taste <a>
oder <br />  $\bullet$  oder <a>
um den Anzeigekontrast einzustellen. Nachdem die Einstellung Ihren Wünschen entspricht, drücken Sie die ACI-Taste.

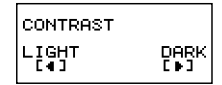

• Sie können auch den Kontrast unter Verwendung von  $\bigcirc$  und  $\bigcirc$ einstellen, während das Modusmenü (das durch Drücken von WODE) erscheint) am Display angezeigt wird.

#### **Wichtig!**

• Falls durch die Einstellung des Anzeigekontrasts das Display nicht besser abgelesen werden kann, dann liegt wahrscheinlich eine niedrige Batteriespannung vor. Tauschen Sie die Batterie aus.

# k **Über das Display**

Ihr Rechner ist mit einer Flüssigkristallanzeige (LC-Display) mit 31 Punkten × 96 Punkten ausgerüstet.

#### **Beispiel:**

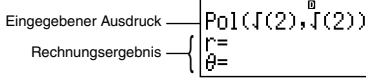

### $\blacksquare$  **Anzeigeindikatoren**

Anzeigebeispiel: STAT

m

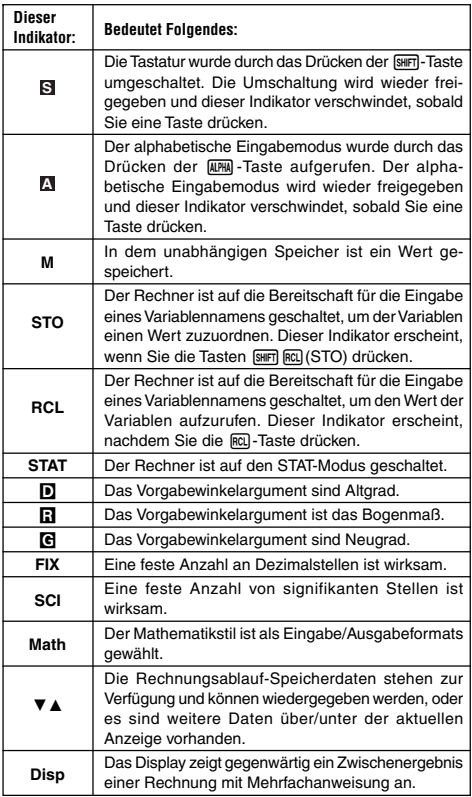

#### **Wichtig!**

• Bei einer sehr komplizierten Rechnung oder einem anderen Typ von Rechnung, für deren Ausführung eine lange Zeitdauer benötigt wird, kann das Display vielleicht nur die obigen Indikatoren anzeigen (ohne einen Wert), während der Rechner die Rechnung intern ausführt.

# **Rechnungsmodi und Rechner-Setup**

# k **Rechnungsmodi**

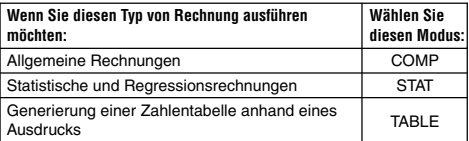

### **Spezifizierung des Rechnungsmodus**

(1) Drücken Sie die [IODE]-Taste, um das Modusmenü anzuzeigen.

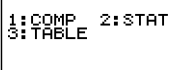

2: d/c

4:Dišp

- (2) Drücken Sie die Zifferntaste, die dem gewünschten Modus entspricht.
	- Um zum Beispiel den STAT-Modus zu wählen, drücken Sie die Taste <sub>[2]</sub>.

# **Konfigurierung des Rechner-Setups**

Drücken Sie die Tasten [SHIFT] [IIOE] (SETUP), um das Setup-Menü anzuzeigen, das Sie für die Einstellung verwenden können, wie die Rechnungen ausgeführt und angezeigt werden. Das Setup-Menü weist zwei Anzeigen auf, durch die Sie unter Verwendung der Tasten  $\odot$  und  $\odot$  blättern können.

 $\odot$ 

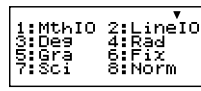

 $\circledR$ • Für Informationen über die Verwendung von "<br/>
<br/>CONT<br/>  $\blacktriangleright$  " siehe "Einstellen des Anzeigekontrasts".

#### **Spezifizierung des Eingabe/Ausgabeformats**

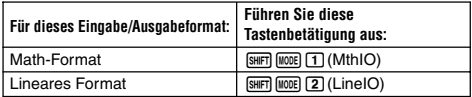

• Das Math-Format zeigt Brüche, irrationale Zahlen und andere Ausdrücke so an, wie sie auf dem Papier geschrieben sind.

• Das lineare Format zeigt Brüche und andere Ausdrücke in einer einzigen Zeile an.

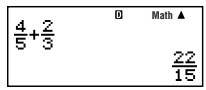

$$
\begin{array}{@{}c@{\hspace{1em}}c@{\hspace{1em}}c}\n 4 \cdot 5 + 2 \cdot 3 & 0 & 0 \\
 \hline\n 22 \cdot 15 & 0 & 0\n \end{array}
$$

Math-Format Lineares Format

#### **Spezifizierung des Vorgabewinkelarguments**

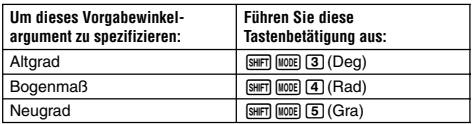

90° =  $\frac{\pi}{2}$  Bogenmaß = 100 Neugrad 2

### **Spezifizierung der Anzahl der Anzeigestellen**

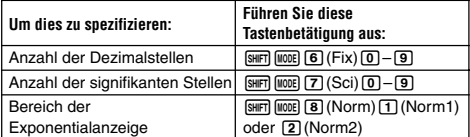

#### **Anzeigebeispiele für Rechnungsergebnisse**

• Fix: Der von Ihnen spezifizierte Wert (von 0 bis 9) steuert die Anzahl der Dezimalstellen für die angezeigten Rechnungsergebnisse. Die Rechnungsergebnisse werden auf die spezifizierte Anzahl von Dezimalstellen gerundet, bevor sie angezeigt werden.

Beispiel:  $100 \div 7 = 14,286$  (Fix3) 14,29 (Fix2)

• Sci: Der von Ihnen spezifizierte Werte (von 1 bis 10) steuert die Anzahl der signifikanten Stellen für die Anzeige der Rechnungsergebnisse. Die Rechnungsergebnisse werden an die Anzahl der signifikanten Stellen gerundet, bevor sie angezeigt werden.

Beispiel: 
$$
1 \div 7 = 1,4286 \times 10^{-1}
$$
 (Sci5)  
  $1,429 \times 10^{-1}$  (Sci4)

• Norm: Durch die Wahl einer der zwei verfügbaren Einstellungen (Norm1, Norm2) wird der Bereich bestimmt, in welchem die Ergebnisse nicht im Exponentialformat angezeigt werden. Außerhalb des spezifizierten Bereichs werden die Ergebnisse im Exponentialformat angezeigt.

G-9 Norm1:  $10^{-2}$  >  $|x|$ ,  $|x| \ge 10^{10}$ Norm2:  $10^{-9}$  >  $|x|$ ,  $|x| \ge 10^{10}$ Beispiel:  $1 \div 200 = 5 \times 10^{-3}$  (Norm1) 0,005 (Norm2)

### **Spezifizierung des Bruchanzeigeformats**

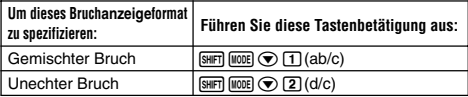

#### **Spezifizierung des statistischen Anzeigeformats**

Verwenden Sie den folgenden Vorgang, um die Anzeige der Häufigkeitsspalte (FREQ) in der STAT-Editoranzeige des STAT-Modus ein- oder auszuschalten.

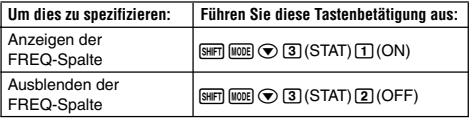

#### **Spezifizierung des Dezimalpunkt-Anzeigeformats**

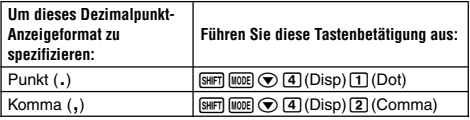

• Die hier von Ihnen konfigurierte Einstellung wird nur für die Rechnungsergebnisse verwendet. Für die Eingabewerte wird immer ein Dezimalpunkt (.) verwendet.

### $\blacksquare$  Initialisierung des Rechnungsmodus und **anderer Einstellungen**

Führen Sie den folgenden Vorgang aus, um den Rechnungsmodus und die anderen Setup-Einstellungen wie folgt zu initialisieren.

 $\boxed{9}$ (CLR) $\boxed{1}$ (Setup) $\boxed{=}$ (Yes)

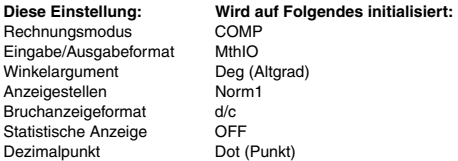

• Um die Initialisierung abzubrechen, ohne etwas auszuführen, drücken Sie die Taste  $[AG]$  (Cancel) anstelle der Taste  $[=]$ .

# **Eingabe von Ausdrücken und Werten**

# **E** Eingabe eines Rechungsausdrucks unter **Verwendung des Standardformats**

Ihr Rechner lässt Sie die Rechnungsausdrücke auf die gleiche Weise eingeben, wie sie geschrieben sind. Danach müssen Sie einfach die  $\equiv$ -Taste drücken, um diese auszuführen. Der Rechner beurteilt automatisch die Vorrangsreihenfolge für Additionen, Subtraktionen, Multiplikationen, Divisionen, Funktionen und Klammern.

**Beispiel:**  $2(5 + 4) - 2 \times (-3) =$ 

$$
\overline{\text{LINE}}
$$

$$
\text{200000}\,\text{25+4)-2x-3}
$$

#### **Eingabe einer Funktion mit Klammern**

Wenn Sie eine der unten aufgeführten Funktionen eingeben, dann wird diese automatisch mit dem Zeichen für die geöffnete Klammer (**(**) eingegeben. Danach müssen Sie nur das Argument und die geschlossene Klammer (**)**) eingeben.

 $\sin($ ,  $\cos($ ,  $\tan($ ,  $\sin^{-1}($ ,  $\cos^{-1}($ ,  $\tan^{-1}($ ,  $\sinh($ ,  $\cosh($ ,  $\tanh($ ,  $\sinh^{-1}($ , cosh–1(, tanh–1(, log(, ln(, *e*^(, 10^(, '(, 3 '(, Abs(, Pol(, Rec(, Rnd(

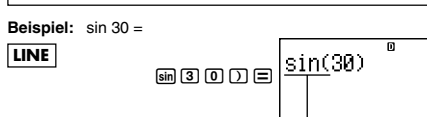

Durch Drücken der sinl-Taste wird "sin(" eingegeben.

• Achten Sie darauf, dass der Eingabevorgang unterschiedlich ist, wenn Sie das Math-Format verwenden möchten. Für weitere Informationen siehe "Eingabe mit dem Math-Format".

#### **Weglassen des Multiplikationszeichens**

Sie können in jedem der nachfolgenden Fälle das Multiplikationszeichen (×) weglassen.

- Vor einer geöffneten Klammer ( $\boxed{C}$ ): 2  $\times$  (5 + 4) usw.
- Vor einer Funktion mit Klammern:  $2 \times \sin(30)$ ,  $2 \times \sqrt{\phantom{a}}$  (3) usw.
- Vor einem Variablennamen, einer Konstanten oder einer Zufallszahl:  $20 \times A$ ,  $2 \times \pi$  usw.

#### **Letzte geschlossene Klammer**

Sie können eine oder mehrere geschlossene Klammern weglassen, die am Ende einer Rechnung vorhanden sind, unmittelbar bevor die  $\Xi$ **-Taste gedrückt wird. Für Einzelheiten siehe "Weglassen einer** letzten geschlossenen Klammer".

#### **Anzeige eines langen Ausdrucks**

Das Display kann jeweils bis zu 14 Zeichen anzeigen. Mit der Eingabe des 15. Zeichens wird der Ausdruck nach links verschoben. Zu diesem Zeitpunkt erscheint der ◀-Indikator links von dem Ausdruck, um damit anzuzeigen, dass der Ausdruck links von der Anzeige fortgesetzt wird.

Eingegebener Ausdruck: 1111 + 2222 + 3333 + 444

Angezeigter Teil:

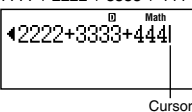

• Wenn der <- Indikator angezeigt wird, können Sie die Anzeige nach links verschieben und den ausgeblendeten Teil anzeigen, indem Sie die ⊙-Taste drücken. Dadurch erscheint der ▶-Indikator rechts von dem Ausdruck. Nun können Sie die (D-Taste verwenden, um wieder zurück an den rechten Teil des Ausdrucks zu gelangen.

#### **Anzahl der Eingabezeichen (Byte)**

- Für einen einzelnen Ausdruck können Sie bis zu 99 Byte an Daten eingeben. Grundlegend wird für jede Tastenbetätigung ein Byte verwendet. Eine Funktion, die durch die Betätigung von zwei Tasten eingegeben werden muss (wie zum Beispiel  $\overline{\text{Suff}}$   $\overline{\text{Sinf}}$  (sin<sup>-1</sup>)), benötigt ebenfalls nur ein Byte. Achten Sie jedoch darauf, dass bei der Eingabe von Funktionen mit dem Math-Format, jeder von Ihnen eingegebene Eintrag mehr als ein Byte benötigt. Für weitere Informationen siehe "Eingabe mit dem Math-Format".
- Normalerweise erscheint der Eingabecursor als blinkende vertikale (**I**) oder horizontale ( ) Linie am Display. Falls jedoch nur noch 10 Byte oder weniger für die Eingabe des aktuellen Ausdrucks zur Verfügung stehen, dann ändert der Cursor seine Form auf **I**, um Sie auf diesen Umstand aufmerksam zu machen. Falls der **I**-Cursor erscheint, beenden Sie den Ausdruck an einem geeigneten Punkt, und berechnen Sie das Ergebnis.

# **Berichtigung eines Ausdrucks**

Dieser Abschnitt erläutert, wie Sie einen Ausdruck während der Eingabe berichtigen können. Der zu verwendende Vorgang hängt davon ab, on Sie die Einfügung oder Überschreibung als den Eingangsmodus gewählt haben.

#### **Über die Einfügungs- und Überschreibungs-Eingabemodi**

Mit dem Einfügungsmodus werden die angezeigten Zeichen nach links verschoben, um Platz für die Eingabe eines neuen Zeichens zu machen. Mit dem Überschreibungsmodus ersetzt jedes neu von Ihnen eingegebene Zeichen das Zeichen an der aktuellen Cursorposition. Die anfängliche Vorgabe für den Eingabemodus ist die Einfügung. Sie können diese auf den Überschreibungsmodus ändern, wenn Sie dies wünschen.

- Der Cursor ist eine blinkende vertikale Linie (**I**), wenn der Einfügungsmodus gewählt ist. Bei gewähltem Überschreibungsmodus erscheint der Cursor als blinkende horizontale Linie (....).
- Die anfängliche Vorgabe für das lineare Format ist der Einfügungsmodus. Sie können auf den Überschreibungsmodus umschalten, indem Sie die Tasten [SHFT] DEL (INS) drücken.
- Mit dem Math-Format können Sie nur den Einfügungsmodus verwenden. Durch das Drücken der Tasten [SHFT] DEL] (INS) bei gewähltem Math-Format wird nicht auf den Überschreibungsmodus umgeschaltet. Für weitere Informationen siehe "Einschließen eines Wertes in eine Funktion".
- Der Rechner schaltet automatisch auf den Einfügungsmodus um, wenn Sie das Eingabe/Ausgabeformat von dem linearen Format auf das Math-Format umschalten.

#### **Änderung des gerade eingegebenen Zeichens oder der gerade eingegebenen Funktion**

**Beispiel:** Der Ausdruck  $369 \times 13$  ist auf  $369 \times 12$  zu berichtigen.

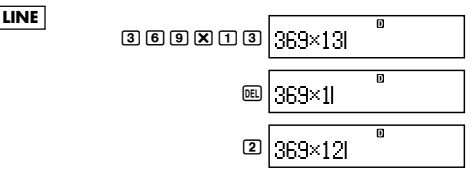

### **Löschung eines Zeichens oder einer Funktion**

**Beispiel:** Der Ausdruck 369 × × 12 ist auf 369 × 12 zu berichtigen.

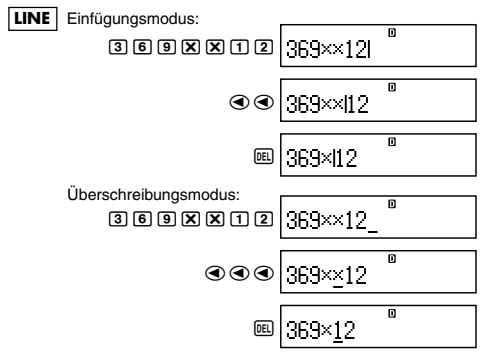

#### **Berichtigung einer Rechnung**

**Beispiel:** Der Ausdruck cos(60) ist auf sin(60) zu berichtigen.

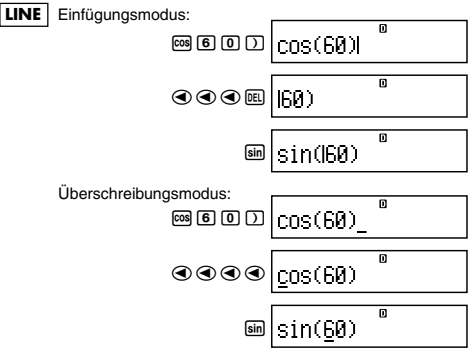

#### **Einfügung einer Eingabe in eine Rechnung**

Verwenden Sie immer den Einfügungsmodus für diesen Vorgang. Verwenden Sie die (4) - oder (b) - Taste, um den Cursor an die Stelle zu verschieben, an der Sie eine neue Eingabe einfügen möchten, und geben Sie danach den gewünschten Wert ein.

# $\blacksquare$  Anzeige der Position eines Fehlers

Falls eine Fehlermeldung (wie "Math ERROR" oder "Syntax ERROR") erscheint, wenn Sie die [=]-Taste drücken, betätigen Sie die  $\bigcirc$  - oder  $\bigcirc$  -Taste. Dadurch wird der Teil der Rechnung angezeigt, in welchem der Fehler aufgetreten ist, wobei der Cursor an der fehlerhaften Stelle positioniert ist. Sie können dann die erforderlichen Berichtigungen vornehmen.

**Beispiel:** Falls Sie 14 ÷ 0 × 2 = fehlerhafter Weise für  $14 \div 10 \times 2 =$  eingegeben haben.

> Verwenden Sie den Einfügungsmodus für den folgenden Vorgang.

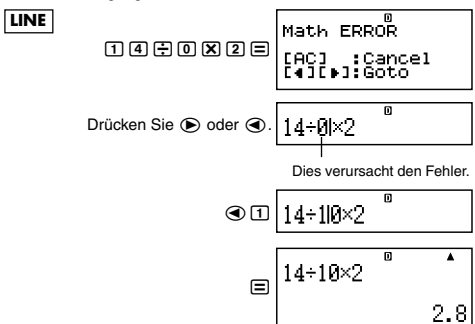

Sie können die Fehleranzeige auch durch das Drücken der [AC]-Taste verlassen, wodurch aber die Rechnung gelöscht wird.

### **Eingabe mit dem Math-Format**

Wenn Sie eine Eingabe mit dem Math-Format ausführen, dann können Sie Brüche und manche Funktionen unter Verwendung des gleichen Formats, wie diese in Ihrem Lehrbuch erscheinen, eingeben und anzeigen.

#### **Wichtig!**

- Bestimmte Arten von Ausdrücken können dazu führen, dass die Höhe einer Berechnungsformel größer als eine Zeile des Displays ist. Die maximal zulässige Höhe einer Berechnungsformel ist zwei Displayanzeigen (31 Punkte  $\times$  2). Weitere Eingabe wird unmöglich, wenn die Höhe der von Ihnen eingegebenen Rechnung die zulässige Grenze übersteigt.
- Verschachtelung der Funktionen und Klammern ist zulässig. Weitere Eingabe wird unmöglich, wenn Sie zu viele Funktionen und/oder Klammern verschachteln. Falls dies eintritt, trennen Sie die Rechnung in mehrere Teile auf, und berechnen Sie jeden Teil separat.

#### **Für die Eingabe im Math-Format unterstützte Funktionen und Symbole**

• Die Spalte "Byte" zeigt die Anzahl der Byte des Speichers an, die von der Eingabe verwendet werden.

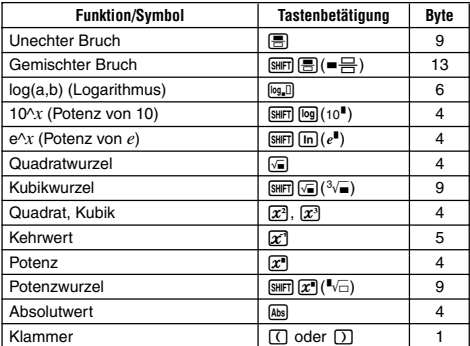

#### **Eingabebeispiele für das Math-Format**

- Die nachfolgenden Bedienungsvorgänge sind bei gewähltem Math-Format auszuführen.
- Achten Sie genau auf die Position und die Größe des Cursors am Display, wenn Sie eine Eingabe unter Verwendung des Math-Formats ausführen.

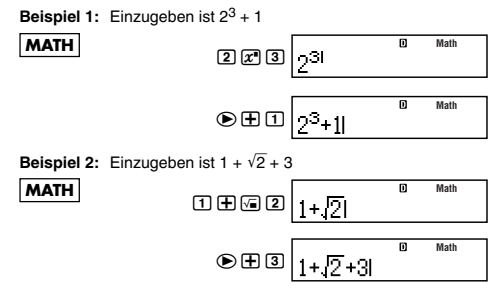

Beispiel 3: Einzugeben ist 
$$
(1 + \frac{2}{5})^2 \times 2 =
$$
  
\n
$$
\boxed{\text{MATH}}
$$
\n
$$
\boxed{\text{OPT}} \quad \boxed{\text{OPT}} \quad \boxed{\text{OPT}} \quad \boxed{\text{B} \quad \text{F} \quad \text{S} \quad \text{F} \quad \text{S} \quad \text{F} \quad \text{M} \quad \text{M} \quad \
$$

• Wenn Sie die  $\equiv$ -Taste drücken, um das Rechnungsergebnis unter Verwendung des Math-Formats zu erhalten, kann ein Teil des von Ihnen eingegebenen Ausdrucks gemäß Screenshot in Beispiel 3 abgeschnitten werden. Falls Sie den gesamten Ausdruck erneut anzeigen möchten, drücken Sie die  $\overline{A}$ -Taste gefolgt von  $\left(\bigcirc$ .

#### **Einschließen eines Wertes in eine Funktion**

Wenn Sie das Math-Format verwenden, können Sie einen Teil eines eingegebenen Ausdrucks (einen Wert, einen Ausdruck in Klammern usw.) in eine Funktion einschließen.

**Beispiel:** Der Ausdruck innerhalb der Klammern in 1 + (2 + 3) + 4 ist in die Funktion  $\sqrt{\ }$  einzuschließen.

> Verschieben Sie den Cursor an diese Stelle.

**MATH**

$$
\text{SIB} \text{ (ENS)} \left[ \frac{1 + 2 + 3 + 4}{1 + 2 + 3 + 4} \right]
$$

Dadurch wird die Form des Cursors wie hier gezeigt geändert.

$$
\text{S} \left[ \frac{1 + \sqrt{(\frac{2+3}{1})^2 + 4}}{1 + \sqrt{(\frac{2+3}{1})^2 + 4}} \right]
$$

**Math**

**Math**

m

Dadurch wird der Ausdruck in Klammern in die Funktion  $\sqrt{\phantom{a}}$  eingeschlossen.

1+If 2+31+4

- Falls sich der Cursor links von einem bestimmten Wert oder Bruch befindet (anstelle auf einer geöffneten Klammer), dann wird dieser Wert oder Bruch in die hier spezifizierte Funktion eingeschlossen.
- Befindet sich der Cursor links von der Funktion, dann wird die gesamte Funktion in die hier spezifizierte Funktion eingeschlossen.

Die nachfolgenden Beispiele zeigen die anderen Funktionen, die in dem obigen Vorgang verwendet werden können, und die erforderlichen Tastenbetätigungen für deren Verwendung.

**Ursprünglicher Ausdruck:** 

| <b>Funktion</b> | <b>Tastenbetätigung</b>                                                                                                    | <b>Resultierender Ausdruck</b> |
|-----------------|----------------------------------------------------------------------------------------------------|--------------------------------|
| <b>Bruch</b>    | 日                                                                                                    | $1+\frac{(2+3)}{2}+4$          |
| log(a,b)        | $log_a 1$                                                                                                    | 1+1og <sub>in</sub> ((2+3))+4  |
| Potenzwurzel    | $\boxed{\text{SHIFT}}\left[\overline{\mathcal{X}}^{\bullet}\right(\overline{\phantom{a}}\sqrt{\phantom{a}})\left(\overline{\phantom{a}}\right)$ | 1+"'](2+3)+4                   |

Sie können auch Werte in die folgenden Funktionen einschließen:  $\overline{\text{Suff}}$   $\overline{\text{log}}$  (10<sup>°</sup>),  $\overline{\text{Suff}}$   $\overline{\text{ln}}$  ( $e^{\overline{\text{e}}}$ ),  $\overline{\text{log}}$  ,  $\overline{\text{log}}$  ,  $\overline{\text{Suff}}$   $\overline{\text{log}}$  ( $\overline{3\sqrt{\text{m}}}$ ),  $\overline{\text{Ass}}$ 

# **Anzeige der Rechnungsergebnisse in einer Form, die** '**2,** π **usw. einschließt (irrationale Zahlenform)**

Wenn "MthIO" für das Eingabe/Ausgabeformat gewählt ist, können Sie spezifizieren, ob die Rechnungsergebnisse in einer Form, welche Ausdrücke wie  $\sqrt{2}$  und  $\pi$  enthalten (irrationale Zahlenform).

- Durch Drücken der  $\equiv$ -Taste nach der Eingabe einer Rechnung wird das Ergebnis unter Verwendung der irrationalen Zahlenform angezeigt.
- Durch Drücken der Tasten [SHFT] = nach der Eingabe einer Rechnung wird das Ergebnis unter Verwendung von Dezimalwerten angezeigt.

#### **Hinweis**

- Wenn "LineIO" für das Eingabe/Ausgabeformat gewählt ist, werden die Rechnungsergebnisse immer unter Verwendung von Dezimalwerten (keine irrationale Zahlenform) angezeigt, unabhängig davon, ob Sie die ⊟-Taste oder die Tasten Ellen i≡ drücken.
- Die Anzeigebedingungen für die π-Form (Form, die π innerhalb der Anzeige einer irrationalen Zahl einschließt) sind gleich wie für die S-D Umwandlung. Für Einzelheiten siehe "Verwendung der S-D Transformation".

**Beispiel 1:**  $\sqrt{2} + \sqrt{8} = 3\sqrt{2}$ 

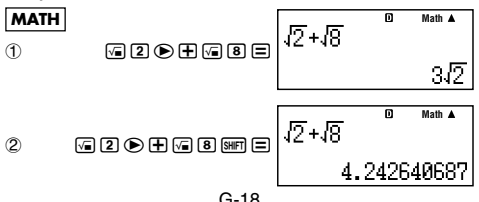

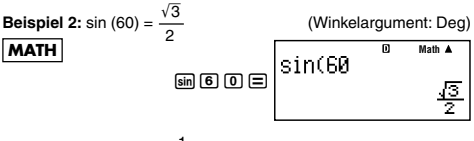

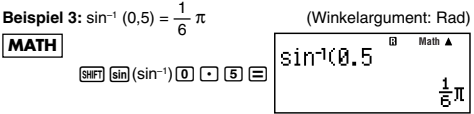

- Nachfolgend sind die Rechnungen beschrieben, für welche die Ergebnisse in der  $\sqrt{\phantom{a}}$ -Form (Form, bei der  $\sqrt{\phantom{a}}$  innerhalb der Anzeige einer irrationalen Zahl enthalten ist) angezeigt werden können.
	- a.Arithmetische Rechnungen mit Werten mit Quadratwurzelsymbol  $(\sqrt{x})$ ,  $x^2$ ,  $x^3$ ,  $x^{-1}$
	- b.Rechnungen mit trigonometrischen Funktionen

Nachfolgend sind die Eingabebereiche aufgeführt, für die die  $\sqrt{\phantom{a}}$ -Form immer für die Anzeige der Ergebnisse von trigonometrischen Rechnungen verwendet wird.

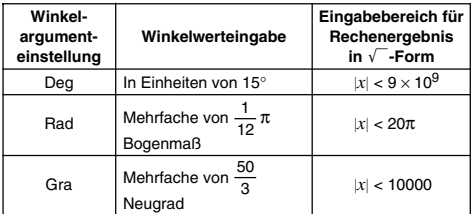

Die Rechnungsergebnisse können vielleicht in Dezimalform für Eingabewerte außerhalb der obigen Bereiche angezeigt werden.

# ■ Rechnungsbereich für √<sup>-</sup>-Form

Ergebnisse, die Quadratwurzelsymbole enthalten, können bis zu zwei Terme enthalten (ein Ganzzahlterm wird ebenfalls als Term gezählt).

Rechnungsergebnisse der  $\sqrt{\ }$ -Form verwenden die nachfolgend dargestellten Anzeigeformate.

$$
\pm a\sqrt{b}, \pm d \pm a\sqrt{b}, \pm \frac{a\sqrt{b}}{c} \pm \frac{d\sqrt{e}}{f}
$$

G-19

Nachfolgend sind die Bereiche für jeden der Koeffizienten (*a*, *b*, *c*, *d*, *e*, *f*) aufgeführt.

$$
1 \le a < 100, 1 < b < 1000, 1 \le c < 100
$$
  
0 < d < 100, 0 < c < 1000, 1 < f < 100

0 ≤  $d$  < 100, 0 ≤  $e$  < 1000, 1 ≤  $f$  < 100

Beispiel:

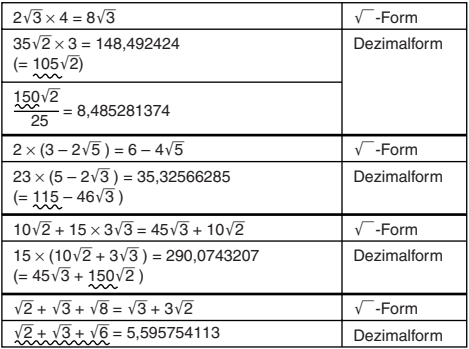

Die unterstrichenen Bereiche in den obigen Beispielen zeigen an, was die Verwendung der Dezimalform verursacht hat.

#### **Gründe für die Anzeige der Ergebnisse der Beispiele in Dezimalform**

- Wert außerhalb des zulässigen Bereichs
- Mehr als zwei Terme in dem Rechnungsergebnis
- Die in der  $\sqrt{\ }$ -Form angezeigten Rechnungsergebnisse werden auf einen gemeinsamen Nenner gekürzt.

$$
\frac{a\sqrt{b}}{c} + \frac{d\sqrt{e}}{f} \rightarrow \frac{a'\sqrt{b} + d'\sqrt{e}}{c'}
$$

- *c*′ ist das kleinste gemeinsame Vielfache von *c* und *f*.
- Da die Rechnungsergebnisse auf einen gemeinsamen Nenner gekürzt werden, werden sie in  $\sqrt{\ }$ -Form angezeigt, auch wenn die Koeffizienten (*a*′, *c*′ und *d*′) außerhalb der entsprechenden Bereiche der Koeffizienten (*a*, *c* und *d*) liegen.

Beispiel: 
$$
\frac{\sqrt{3}}{11} + \frac{\sqrt{2}}{10} = \frac{10\sqrt{3} + 11\sqrt{2}}{110}
$$

• Das Ergebnis wird in Dezimalform angezeigt, auch wenn ein beliebiges Zwischenergebnis drei oder mehr Terme aufweist.

Beispiel: 
$$
(1 + \sqrt{2} + \sqrt{3})(1 - \sqrt{2} - \sqrt{3})(= -4 - 2\sqrt{6})
$$
  
= -8,898979486

• Falls ein Term während der Rechnung angetroffen wird, der nicht in  $\sqrt{\ }$ -Form oder als Bruch angezeigt werden kann, dann wird das Rechnungsergebnis in Dezimalform angezeigt.

Beispiel:  $\log 3 + \sqrt{2} = 1,891334817$ 

# **Grundlegende Berechnungen (COMP)**

Dieser Abschnitt beschreibt, wie Sie arithmetische, Bruch-, Prozentund Sexagesimalrechnungen ausführen können.

Alle Rechnungen in diesem Abschnitt werden in dem COMP-Modus (MODE) [1]) ausgeführt.

# $\blacksquare$  **Arithmetische Rechnungen**

Verwenden Sie die  $\Box$ -,  $\Box$ -,  $\Box$ - und  $\Box$ -Taste für die Ausführung von arithmetischen Rechnungen.

**Beispiel:**  $7 \times 8 - 4 \times 5 = 36$ 

$$
\overline{\text{LINE}}
$$

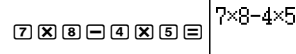

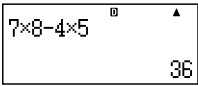

• Der Rechner beurteilt automatisch die Vorrangsreihenfolge während der Rechnung. Für weitere Informationen siehe "Vorrangsreihenfolge der Rechnungen".

#### **Anzahl der Dezimalstellen und Anzahl der signifikanten Stellen**

Sie können eine feste Anzahl der Dezimalstellen und der signifikanten Stellen für das Rechnungsergebnis spezifizieren.

**Beispiel:**  $1 \div 6 =$ 

| LINE                                   | 0.1666666667              |               |
|----------------------------------------|---------------------------|---------------|
| Antängliche Vorgabeeinstellung (Norm1) | 1 ÷ 6                     | 0.16666666667 |
| 3 Dezimalstellen (Fix3)                | 1 ÷ 6                     | 0.167         |
| 3 significante Stellen (Sci3)          | 1 ÷ 67 × $\overline{u}$ 1 |               |

• Für weitere Informationen siehe "Spezifizierung der Anzahl der Anzeigestellen".

#### **Weglassen einer letzten geschlossenen Klammer**

Sie können alle geschlossenen Klammern (**)**) unmittelbar vor dem Drücken der  $\equiv$ -Taste am Ende einer Rechnung weglassen. Dies gilt nur für den Fall des linearen Formats.

**Beispiel:**  $(2 + 3) \times (4 - 1) = 15$ 

**LINE**

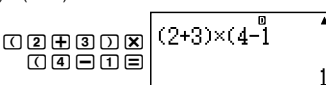

# **E** Bruchrechnungen

Wie Sie die Brüche eingeben sollen, hängt von dem aktuell gewählten Eingabe/Ausgabeformat ab.

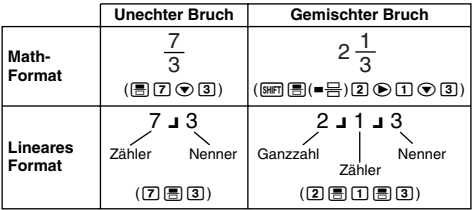

- Unter den anfänglichen Vorgabeeinstellungen werden die Brüche als unechte Brüche angezeigt.
- Die Ergebnisse von Bruchrechnungen werden immer gekürzt, bevor sie angezeigt werden.

#### **Anhang**

$$
\frac{2}{3} + \frac{1}{2} = \frac{7}{6}
$$
  

$$
\text{*(1002)} \cdot 3\frac{1}{4} + 1\frac{2}{3} = 4\frac{11}{12} \text{ (Brucharzeigeformat: ab/c)}
$$
  

$$
4 - 3\frac{1}{2} = \frac{1}{2} \text{ (Brucharzeigeformat: ab/c)}
$$

- Falls die Gesamtzahl der für einen gemischten Bruch verwendeten Stellen (einschließlich Ganzzahl, Zähler, Nenner und Trennungssymbole) größer als 10 ist, dann wird der Wert automatisch im Dezimalformat angezeigt.
- Das Ergebnis einer Rechnung, in der sowohl Brüche als auch Dezimalwerte vorkommen, wird im Dezimalformat angezeigt.

#### **Umschalten zwischen dem Format für unechte Brüche und den Format für gemischte Brüche**

Drücken Sie die Tasten ∏ ( a $\frac{b}{c} \Leftrightarrow \frac{d}{c}$  ), um die Bruchanzeige zwischen dem Format für gemischte Brüche und dem Format für unechte Brüche umzuschalten.

**Umschalten zwischen Bruch- und Dezimalformat**

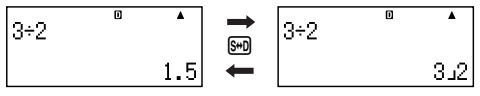

- Das Format für den Bruch hängt von der aktuell gewählten Einstellung für das Bruchanzeigeformat (unechter Bruch oder gemischter Bruch) ab.
- Sie können von dem Dezimalformat nicht auf das Format für gemischte Brüche umschalten, wenn die Gesamtzahl der für den gemischten Bruch verwendeten Stellen (einschließlich Ganzzahl, Zähler, Nenner und Trennungssymbole) größer als 10 ist.
- Für Einzelheiten über die [Smi-Taste siehe "Verwendung der S-D Transformation".

### $\blacksquare$  **Prozentrechnungen**

Falls Sie einen Wert eingeben und die Tasten [SHFT] [7] (%) drücken, dann wird der Eingabewert zu einem Prozentsatz.

#### **Anhang**

 $<#003>2\% = 0.02$ 

$$
\left(\frac{2}{100}\right)
$$

 $\langle 4004 \rangle$  150  $\times$  20% = 30  $(150 \times \frac{20}{100})$ 

- <#005> Berechnen Sie wie viele Prozent 660 von 880 ist. (75%)
- <#006> Erhöhen Sie 2500 um 15%. (2875)
- <#007> Vermindern Sie 3500 um 25%. (2625)
- <#008> Vermindern Sie die Summe von 168, 98 und 734 um 20%. (800)
- <#009> Wie viel beträgt die Zunahme in Prozent des Gewichts, wenn 300 Gramm zu einer Testprobe mit ursprünglich 500 Gramm hinzugefügt werden? (160%)
- <#010> Wie viel beträgt die Prozentänderung, wenn ein Wert von 40 auf 46 bzw. 48 erhöht wird?

### **Rechnungen mit Grad, Minuten, Sekunden (Sexagesimalrechnungen)**

Sie können Rechnungen mit Sexagesimalwerten ausführen, und die Werte zwischen dem Sexasimalsystem und dem Dezimalsystem umwandeln.

### **Eingabe von Sexagesimalwerten**

Nachfolgend ist die Syntax für die Eingabe eines Sexagesimalwertes aufgeführt.

{Grad}[m]{Minuten}[m]{Sekunden}[m]

**Anhang** <#011> Eingabe von 2°0´30˝.

• Achten Sie darauf, dass Sie für die Grade und Minuten immer eine Eingabe tätigen müssen, auch wenn diese Null ist.

#### **Sexagesimalrechnungen**

- Falls Sie die folgenden Arten von Sexagesimalrechnungen ausführen, wird ein Sexagesimalergebnis erhalten.
	- Addition oder Subtraktion von zwei Sexagesimalwerten
	- Multiplikation oder Division eines Sexagesimalwertes und eines Dezimalwertes

**Anhang** <#012> 2°20´30˝ + 39´30˝ = 3°00´00˝

### **Umwandlung von Werten zwischen dem Sexagesimalsystem und dem Dezimalsystem**

Falls Sie die <sub>[199</sub>]-Taste bei angezeigtem Rechnungsergebnis drücken, wird der Wert zwischen dem Sexagesimalsystem und dem Dezimalsystem umgewandelt.

#### **Anhang**

<#013> Wandeln Sie 2,255 in sein Sexagesimaläquivalent um.

# **Verwendung von Mehrfachanweisungen in Rechnungen**

Sie können den Doppelpunkt (:) verwenden, um zwei oder mehrere Ausdrücke zu verbinden und diese in aufeinander folgend von links nach rechts auszuführen, wenn Sie die □-Taste drücken.

**Beispiel:** Erstellen Sie eine Mehrfachanweisung, welche die beiden folgenden Rechnungen ausführt:  $3 + 3$  und  $3 \times 3$ 

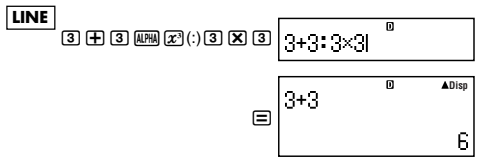

"Disp" zeigt an, dass dies ein Zwischenergebnis der Mehrfachanweisung ist.

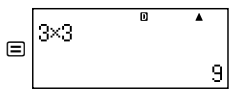

# **Verwendung des Rechnungsablaufspeichers und der Wiederholung (COMP)**

Der Rechnungsablaufspeicher hält eine Aufzeichnung jedes von Ihnen eingegebenen und ausgeführten Rechnungsausdrucks und dessen Ergebnis bei.

Sie können den Rechnungsablaufspeicher nur in dem COMP-Modus (MODELTI) verwenden.

#### **Aufrufen des Inhalts des Rechnungsablaufspeichers**

Drücken Sie (A), um jeweils um einen Schritt in dem Inhalt des Rechnungsablaufspeichers zurückzuschalten. Der Inhalt des Rechnungsablaufspeichers zeigt sowohl die Rechnungsausdrücke als auch die Ergebnisse an.

#### **Beispiel:**

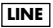

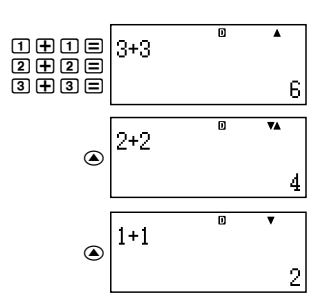

- Achten Sie darauf, dass der Inhalt des Rechnungsablaufspeichers gelöscht wird, wenn Sie den Rechner ausschalten, die M-Taste drücken, den Rechnungsmodus oder das Eingabe/Ausgabeformat umschalten bzw. einen Rückstellvorgang ausführen.
- Die Kapazität des Rechnungsablaufspeichers ist begrenzt. Falls die von Ihnen ausgeführte Rechnung dazu führt, dass der Rechnungsablaufspeicher voll wird, wird die älteste Rechnung automatisch gelöscht, um Platz für die neue Rechnung zu schaffen.

#### **Wiederholungsfunktion**

Während ein Rechnungsergebnis am Display angezeigt wird, können Sie die AC-Taste gefolgt von der (4) - oder (D-Taste drücken, um den für die vorhergehende Rechnung verwendeten Ausdruck zu bearbeiten. Falls Sie das lineare Format verwenden, können Sie den Ausdruck anzeigen, indem Sie die (4) - oder ( $\blacktriangleright$ -Taste drücken, ohne zuerst die [AC]-Taste zu betätigen.

**Anhang** <#014>

# **Verwendung des Rechnungsspeichers**

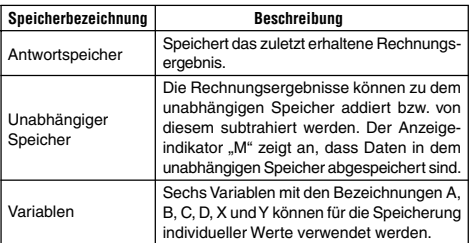

Dieser Abschnitt verwendet den COMP-Modus (MODE [1]), um zu demonstrieren, wie Sie den Speicher verwenden können.

# $\blacksquare$  **Antwortspeicher (Ans)**

#### **Beschreibung des Antwortspeichers**

- Der Inhalt des Antwortspeichers wird aktualisiert, wenn Sie eine Rechnung unter Verwendung einer der folgenden Tasten ausführen: =, 1=, m, 1m(M–), t, 1t(STO). Der Antwortspeicher kann bis zu 15 Stellen enthalten.
- Der Inhalt des Antwortspeichers wird nicht geändert, wenn es während der aktuellen Rechnung zu einem Fehler kommt.
- Der Inhalt des Antwortspeichers wird beibehalten, auch wenn Sie die <a>[AC]</a>-Taste drücken, den Rechnungsmodus umschalten oder den Rechner ausschalten.

### **Verwendung des Antwortspeichers zur Ausführung einer Serie von Rechnungen**

**Beispiel:** Das Ergebnis von 3 × 4 ist durch 30 zu teilen.

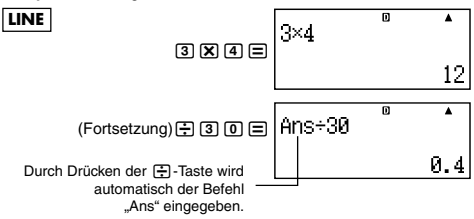

• Bei dem obigen Vorgang müssen Sie die zweite Rechnung unmittelbar nach der ersten Rechnung ausführen. Falls Sie den Inhalt des Antwortspeichers nach dem Drücken der AC-Taste aufrufen müssen, drücken Sie die FARSI-Taste.

#### **Eingabe des Inhalts des Antwortspeichers in einen Ausdruck**

**Beispiel:** Auszuführen sind die nachfolgend dargestellten Rechnungen:

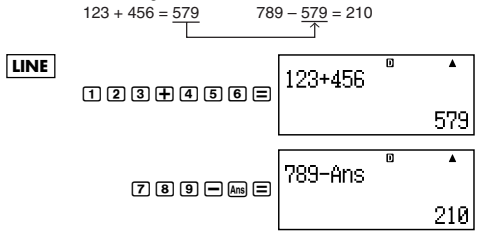

# **E** Unabhängiger Speicher (M)

Sie können Rechnungsergebnisse zu dem Inhalt des unabhängigen Speichers addieren bzw. von diesem subtrahieren. Das "M" erscheint auf dem Display, wenn der unabhängige Speicher einen Wert enthält.

### **Beschreibung des unabhängigen Speichers**

• Nachfolgend ist eine Zusammenfassung der verschiedenen Bedienungsvorgänge aufgeführt, die Sie unter Verwendung des unabhängigen Speichers ausführen können.

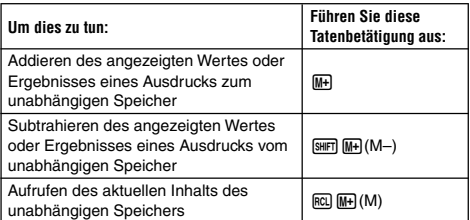

• Sie können auch die Variable M in eine Rechnung einfügen, wodurch dem Rechner mitgeteilt wird, dass er den aktuellen Inhalt des unabhängigen Speichers an dieser Position verwenden soll. Für das Einfügen der Variablen M ist die folgende Tastenbetätigung zu verwenden.

 $MPHA$   $M+1$   $(M)$ 

- Der "M"-Indikator erscheint links oben am Display, wenn ein anderer Wert als Null in dem unabhängigen Speicher abgespeichert ist.
- Der Inhalt des unabhängigen Speichers wird auch beibehalten, wenn Sie die FCI-Taste drücken, den Rechnungsmodus umschalten oder den Rechner ausschalten.

#### **Rechnungsbeispiele unter Verwendung des unabhängigen Speichers**

• Falls "M"-Indikator auf dem Display angezeigt wird, führen Sie den unter "Löschen des unabhängigen Speichers" beschriebenen Vorgang aus, bevor Sie diese Beispiel ausführen.

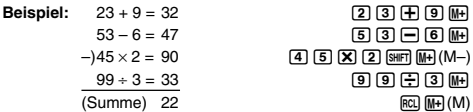

### **Löschen des unabhängigen Speichers**

Drücken Sie die Tasten [0] [SHIFT] RCL] (STO) [M+]. Dadurch wird der Inhalt des unabhängigen Speichers gelöscht, und der "M"-Indikator verschwindet von dem Display.

# ■ Variablen (A, B, C, D, X, Y) **Beschreibung der Variablen**

• Sie können einer Variablen einen bestimmten Wert oder ein Rechnungsergebnis zuordnen.

Beispiel: Das Ergebnis von 3 + 5 ist der Variablen A zuzuordnen.  $3 \text{H}$  5  $\text{S}$   $\text{F}$   $\text{R}$   $\text{R}$   $\text{S}$  (STO)  $\text{O}$   $\text{A}$ 

• Verwenden Sie den folgenden Vorgang, wenn Sie den Inhalt einer Variablen überprüfen möchten.

Beispiel: Aufzurufen ist der Inhalt der Variablen A.  $RCL$  $(-)$  $(A)$ 

• Nachfolgend ist dargestellt, wie Sie die Variablen in einem Ausdruck verwenden können.

Beispiel: Der Inhalt der Variablen A ist mit dem Inhalt der Variablen B zu multiplizieren.

 $\overline{AIPHA}$  $\overline{(\neg)}$  $\overline{(A)}$  $\overline{[\mathbf{X]}$  $\overline{AIPHA}$  $\overline{[\cdot,\cdot]}$  $\overline{(B)}$  $\overline{[\equiv]}$ 

• Der Inhalt der Variablen verbleibt auch erhalten, wenn Sie die AC-Taste drücken, den Rechnungsmodus umschalten oder den Rechner ausschalten.

**Anhang** <#015>

### **Löschen des Inhalts einer bestimmten Variablen**

Drücken Sie die Tasten [0] [SHF] [RCL] (STO), und betätigen Sie danach die Taste für den Namen der Variablen, deren Inhalt Sie löschen möchten. Um zum Beispiel den Inhalt der Variablen A zu löschen, drücken Sie die Tasten  $[0]$  [SHFT]  $[RC]$  (STO)  $[G]$  (A).

# **K** Löschung des Inhalts aller Speicher

Verwenden Sie den nachfolgenden Vorgang, um den Inhalt des Antwortspeichers, des unabhängigen Speichers und aller Variablen zu löschen.

Drücken Sie die Tasten [SHF] [9] (CLR) [2] (Memory) [=] (Yes).

• Um den Löschvorgang abzubrechen, ohne etwas zu löschen, drücken Sie die Taste  $[AG]$ (Cancel) anstelle der  $[=]$ -Taste.

# **Funktionsrechnungen**

Dieser Abschnitt erläutert, wie Sie die eingebauten Funktionen des Rechners verwenden können.

Die Ihnen zur Verfügung stehenden Funktionen hängen von dem Rechnungsmodus ab, in welchem sich der Rechner befindet. Die Erläuterungen in diesem Abschnitt betreffen hauptsächlich die Funktionen, die in allen Rechnungsmodi zur Verfügung stehen. Alle in diesem Abschnitt aufgeführten Beispiele zeigen die Bedienungsvorgänge in dem COMP-Modus (MODE [T]).

• Für bestimmte Funktionsrechnungen kann es einige Zeit dauern, bevor die Ergebnisse angezeigt werden. Bevor Sie daher eine weitere Tastenbetätigung ausführen, warten Sie bis die Ausführung des aktuellen Berechnungsvorganges beendet ist. Sie können einen Berechnungsvorgang jederzeit durch das Drücken der AC-Taste unterbrechen.

# k **Pi (**π**) und Basis** *e* **des natürlichen Logarithmus**

Sie können Pi (π) oder die Basis *e* des natürlichen Logarithmus in eine Rechnung eingeben. Nachfolgend sind die erforderlichen Tastenbetätigungen und die Werte aufgeführt, die dieser Rechner für Pi (π) und *e* verwendet.

 $\pi = 3.14159265358980$  (SHETI  $\sqrt{\pi}$ )  $e = 2,71828182845904$  ( $\overline{\text{MPM}}$  $\overline{\text{x10}}$ <sup>1</sup> $(e)$ )

### **K** Trigonometrische Funktionen und **inverstrigonometrische Funktionen (Arcusfunktionen)**

• Das für die trigonometrischen Funktionen und inverstrogonometrischen Funktionen erforderliche Winkelargument ist das spezifizierte Vorgabewinkelargument des Rechners. Bevor Sie eine Rechnung ausführen, spezifizieren Sie unbedingt das zu verwendende Vorgabewinkelargument. Für weitere Informationen siehe "Spezifizierung des Vorgabewinkelarguments".

**Anhang**  $\leq$  #016> sin 30 = 0,5, sin<sup>-1</sup>0,5 = 30

### **Hyperbolische Funktionen und invershyperbolische Funktionen (Areafunktionen)**

Durch das Drücken der [wp]-Taste wird ein Menü der Funktionen angezeigt. Drücken Sie die Zifferntaste, die der einzugebenden Funktion entspricht.

**Anhang** <#017> sinh 1 = 1,175201194,  $\cosh^{-1} 1 = 0$ 

# $\blacksquare$  Umwandlung eines Eingabewertes in das **Vorgabewinkelargument des Rechners**

Nachdem Sie einen Wert eingegeben haben, drücken Sie die Tasten **[SHIFT]** [Ans] (DRG $\blacktriangleright$ ), um das unten dargestellte Winkelargument-Spezifikationsmenü anzuzeigen. Drücken Sie die Zifferntaste, die dem Winkelargument des Eingabewertes entspricht. Der Rechner wandelt dieses automatisch in das Vorgabewinkelargument des Rechners um.

$$
\begin{array}{c}\n1:0 \\
3:9\n\end{array}
$$
 2:

**Beispiel:** Wandeln Sie die folgenden Werte in Altgrad um:

 $\frac{\pi}{2}$  Bogenmaß = 90°, 50 Neugrad = 45° 2

Der folgende Vorgang geht von der Annahme aus, dass das Vorgabewinkelargument des Rechners auf Altgrad eingestellt ist.

#### **LINE**

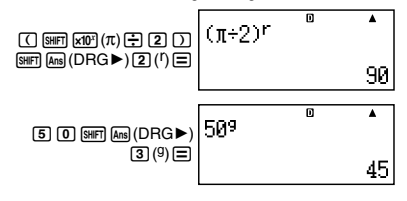

### **Anhang**

 $\langle 4018 \rangle$  cos ( $\pi$  Bogenmaß) = -1, cos (100 Neugrad) = 0  $$\textless$+019$>cos<sup>-1</sup>(-1) = 180$  $\cos^{-1}(-1) = \pi$ 

### **Exponentialfunktionen und logarithmische Funktionen**

- Für die logarithmische Funktion "log(" können Sie die Basis *m* spezifizieren, indem Sie die Syntax "log (m, n)" verwenden. Falls Sie nur einen einzigen Wert eingeben, dann wird die Basis 10 für die Rechnung verwendet.
- ...In(" ist die Funktion des natürlichen Logarithmus mit der Basis *e*.
- Sie können auch die <u>[o.</u>D-Taste verwenden, wenn Sie einen Ausdruck in der Form "logmn" eingeben, wenn das Math-Format verwendet wird. Für Einzelheiten siehe **Anhang** <#020>. Achten Sie darauf, dass Sie die Basis (Basis *m*) eingeben müssen, wenn Sie die <sub>[64</sub>]-Taste für die Eingabe verwenden.

**Anhang** <#021> bis <#023>

\*1 Die Basis 10 (Briggscher Logarithmus) wird verwendet, wenn Sie keine Basis eingeben.

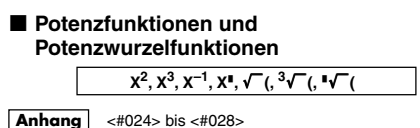

# k **Umwandlung zwischen rechtwinkeligen (kartesischen) Koordinaten und Polarkoordinaten**

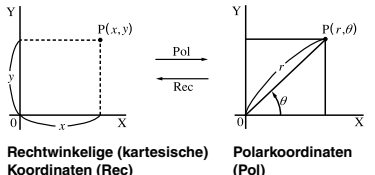

• Die Koordinatenumwandlungen können in den COMP- und STAT-Rechnungsmodi ausgeführt werden.

# **Umwandlung in Polarkoordinaten (Pol)**

- X: Spezifiziert den X-Wert der rechtwinkeligen Koordinaten
	- Y: Spezifiziert den Y-Wert der rechtwinkeligen Koordinaten
- Das Rechnungsergebnis  $\theta$  wird in dem Bereich von -180° <  $\theta \leq$ 180° angezeigt.
- Das Rechnungsergebnis  $\theta$  wird unter Verwendung des Vorgabewinkelarguments des Rechners angezeigt.
- Das Rechnungsergebnis *r* wird der Variablen X zugeordnet, wogegen θ der Variablen Y zugeordnet wird.

# **Umwandlung in rechtwinkelige Koordinaten (Rec)**

 $r$ : Spezifiziert den *r*-Wert der Polarkoordinaten

θ : Spezifiziert den θ-Wert der Polarkoordinaten

- Der Eingabewert  $\theta$  wird als Winkelwert behandelt, und zwar gemäß der Einstellung des Vorgabewinkelarguments des Rechners.
- Das Rechnungsergebnis *x* wird der Variablen X zugeordnet, wogegen *y* der Variablen Y zugeordnet wird.
- Falls Sie die Koordinatenumwandlung innerhalb eines Ausdrucks anstelle eines unabhängigen Vorganges ausführen, dann wird die Rechnung nur unter Verwendung des ersten Wertes (entweder *r*-Wert oder X-Wert) ausgeführt, der durch die Umwandlung erhalten wurde.

Beispiel: Pol  $(\sqrt{2}, \sqrt{2}) + 5 = 2 + 5 = 7$ 

#### **Anhang** <#029> bis <#030>

# k **Andere Funktionen**

Dieser Abschnitt beschreibt die Verwendung der nachfolgend aufgeführten Funktionen.

**!, Abs(, Ran#,** *n***P***r***,** *n***C***r***, Rnd(**

#### **Faktorielle (!)**

Diese Funktion berechnet die Faktorielle eines Wertes, der Null oder eine positive Ganzzahl ist.

**Anhang**  $\leq$   $\neq$  031 $>$  (5 + 3)! = 40320

#### **Absolutwert (Abs)**

Wenn Sie eine Rechnung mit reellen Zahlen ausführen, dann ergibt diese Funktion einfach den Absolutwert.

**Anhang**  $\lt{\#032}$  Abs  $(2 - 7) = 5$ 

#### **Zufallszahl (Ran#)**

Diese Funktion generiert eine dreistellige Pseudozufallszahl von weniger als 1.

### **Anhang**

<#033> Generieren Sie drei dreistellige Zufallszahlen.

Die dreistelligen Zufallsdezimalwerte werden in dreistellige Ganzzahlwerte umgewandelt, indem sie mit 1000 multipliziert werden.

Achten Sie darauf, dass die hier aufgeführten Werte nur Beispiele sind. Die tatsächlich von Ihrem Rechner generierten Werte sind natürlich unterschiedlich.

#### **Permutation (***n***P***r***) und Kombination (***n***C***r***)**

Diese Funktionen ermöglichen die Ausführung von Permutationsund Kombinationsrechnungen.

*n* und *r* müssen Ganzzahlen in dem Bereich von 0 ≤ *r* ≤ *n* < 1 × 10<sup>10</sup> sein.

#### **Anhang**

<#034> Wie viele Permutationen und Kombinationen von jeweils vier Personen sind für eine Gruppe von 10 Personen möglich?

#### **Rundungsfunktion (Rnd)**

Diese Funktion rundet den Wert oder das Ergebnis des Ausdrucks im Argument einer Funktion auf die Anzahl der signifikanten Stellen, die durch die Einstellung der Anzahl der Anzeigestellen spezifiziert ist.

#### **Einstellung der Anzeigestellen:** Norm1 oder Norm2

Die Mantisse wird auf 10 Stellen gerundet.

#### **Einstellung der Anzeigestellen:** Fix oder Sci

Der Wert wird auf die spezifizierte Anzahl von Stellen gerundet.

#### **Beispiel:**  $200 \div 7 \times 14 = 400$

#### **LINE**

$$
\fbox{200097x142}
$$

$$
\begin{array}{|c|c|}\n\hline\n200+7\times14 & 400\n\end{array}
$$

(Spezifiziert drei Dezimalstellen.)

$$
\boxed{\text{SIB}}\ \text{[OIB]} \ \text{(Fix)} \ \boxed{3}
$$
\n
$$
\begin{bmatrix}\n 200 \div 7 \times 14 \\
 400 \times 10\n \end{bmatrix}
$$

(Die Rechnung wird intern unter Verwendung von 15 Stellen ausgeführt.)

$$
\text{200E2} \equiv \frac{200 \div 7 \qquad \text{or} \qquad \text{or} \qquad
$$

Die folgende Tastenbetätigung führt die gleiche Rechnung mit Rundung aus.

$$
\text{200B2} \equiv \begin{bmatrix} 200 \div 7 & 0 & \text{fix} & \text{A} \\ 200 \div 7 & 28.571 & \text{X} \end{bmatrix}
$$

(Der Wert ist auf die spezifizierte Anzahl von Stellen zu runden.)

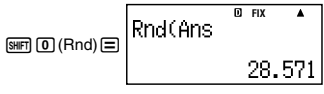

(Überprüfen Sie das gerundete Ergebnis.)

$$
\text{X14} \quad \text{...} \quad \text{...}
$$

# **Transformation von angezeigten Werten**

Sie können die in diesem Abschnitt beschriebenen Vorgänge verwenden, um einen angezeigten Wert in die technische Schreibweise zu transformieren, oder um eine Transformation zwischen der Standardform und der Dezimalform auszuführen.

# k **Verwendung der technischen Schreibweise**

Durch einfache Tastenbetätigung können Sie einen angezeigten Wert in die technische Schreibweise transformieren.

#### **Anhang**

- <#035> Transformieren Sie den Wert 1.234 in die technische Schreibweise, indem Sie den Dezimalpunkt nach rechts verschieben.
- <#036> Transformieren Sie den Wert 123 in die technische Schreibweise, indem Sie den Dezimalpunkt nach links verschieben.

### **K** Verwendung der S-D Transformation

Sie können die S-D Transformation verwenden, um einen Wert zwischen seiner Dezimalform (D) und seiner Standardform (S) (Bruch, π) zu transformieren.

#### **Für die S-D Transformation unterstützte Formate**

Sie können die S-D Transformation verwenden, um ein angezeigtes Dezimalrechnungsergebnis in eine der nachfolgend beschriebenen Formen zu transformieren. Durch erneute Ausführung der S-D Transformation wird der Wert zurück auf seinen ursprünglichen Dezimalwert transformiert.

#### **Hinweis**

- Wenn Sie eine Transformierung von der Dezimalform in die Standardform ausführen, entscheidet der Rechner automatisch über die zu verwendende Standardform. Sie können die Standardform nicht spezifizieren.
	- Bruch: Die aktuelle Bruchanzeigeformateinstellung bestimmt, ob das Ergebnis als unechter Bruch oder gemischter Bruch angezeigt wird.
	- $\pi$ : Nachfolgend sind die  $\pi$ -Formen aufgeführt, die unterstützt werden.

Dies gilt nur für den Fall des Math-Formats.

*n*π (*n* ist eine Ganzzahl)

 $\frac{d}{c}$ π oder  $a\frac{b}{c}$ π (abhängig von der Bruchanzeige-<br>*c* 

• Die Transformation auf eine  $\pi$ -Bruchform ist auf die Ergebnisse der inverstrigonometrischen Funktionen und die normalerweise im Bogenmaß ausgedrückten Werte begrenzt.

• Nachdem Sie ein Rechnungsergebnis in der  $\sqrt{\ }$ -Form erhalten haben, können Sie dieses in die Dezimalform umwandeln, indem Sie die <a>[</a>-Taste drücken. Falls das ursprüngliche Rechnungsergebnis in der Dezimalform vorliegt, kann es nicht in  $die \sqrt{\phantom{a}}$ -Form umgewandelt werden.

#### **Beispiele für die S-D Transformation**

Achten Sie darauf, dass für die Ausführung der S-D Transformation einige Zeit benötigt werden kann.

**Beispiel:** Bruch → Dezimal

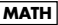

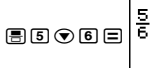

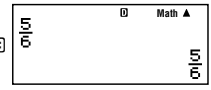

• Mit jedem Drücken der [SHD]-Taste wird zwischen den beiden Formaten umgeschaltet.

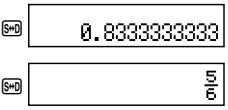

#### **Anhang**

<#037> π-Bruch → Dezimal

 $\tan 385 \sqrt{ }$   $\rightarrow$  Dezimal

# **Statistische Rechnungen (STAT)**

Alle Rechnungen in diesem Abschnitt werden in dem STAT-Modus (MODE 2) ausgeführt.

### **Wahl eines statistischen Rechnungstyps**

Zeigen Sie in dem STAT-Modus die Wahlanzeige für den statistischen Rechnungstyp an.

# ■ Statistische Rechnungstypen

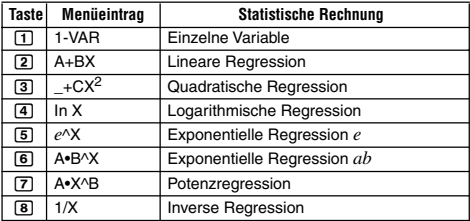

### **Eingabe der Probedaten Anzeigen der STAT-Editoranzeige**

Die STAT-Editoranzeige erscheint, nachdem Sie den STAT-Modus aus einem anderen Modus aufgerufen haben. Verwenden Sie das STAT-Menü für die Wahl eines statistischen Rechnungstyps. Um die STAT-Editoranzeige von einer anderen Anzeige des STAT-Modus aufzurufen, drücken Sie die Tasten [SHFT] [1] (STAT) [2] (Data).

#### **STAT-Editoranzeige**

Die STAT-Editoranzeige weist zwei Formate auf, abhängig von dem von Ihnen gewählten statistischen Rechnungstyp.

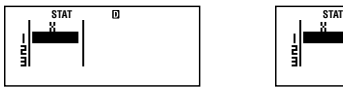

Statistische Rechnungen Statistische Rechnungen

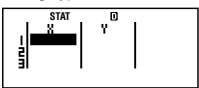

mit paarweisen Variablen

• Die erste Zeile der STAT-Editoranzeige zeigt den Wert für die erste Probe oder die Werte für das erste Paar der Proben an.

### **Spalte FREQ (Frequency = Häufigkeit)**

Falls Sie die statistische Anzeige in der Setup-Anzeige des Rechners einschalten, dann wird die STAT-Editoranzeige auch eine mit "FREQ" bezeichnete Spalte aufweisen.

Sie können die FREQ-Spalte verwenden, um die Häufigkeit (die Anzahl von Malen, welche die gleiche Probe in einer Gruppe von Daten erscheint) für jeden Probenwert zu spezifizieren.

#### **Regeln für die Eingabe der Probendaten in der STAT-Editoranzeige**

• Die von Ihnen eingegebenen Daten, werden in die Zelle eingegeben, an der sich der Cursor befindet. Verwenden Sie die Cursortasten, um den Cursor zwischen den Zellen zu verschieben.

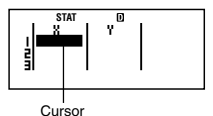

- Die Werte und Ausdrücke, die Sie in der STAT-Editoranzeige eingeben können, sind gleich wie die Werte und Ausdrücke, die Sie mit dem linearen Format in dem COMP-Modus eingeben können.
- Falls Sie die <a>[AC]</a>-Taste während der Eingabe von Daten drücken, wird Ihre aktuelle Eingabe gelöscht.

• Nachdem Sie einen Wert eingegeben haben, drücken Sie die  $\Xi$ -Taste. Dadurch wird der Wert registriert, worauf bis zu sechs seiner Stellen in der aktuell gewählten Zelle angezeigt werden.

**Beispiel:** Einzugeben ist der Wert 123,45 in die Zelle X1. (Verschieben Sie den Cursor an die Zelle 1.)

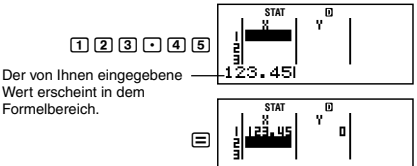

Durch das Registrieren eines Wertes wird der Cursor um eine Zelle nach unten verschoben.

### **Vorsichtsmaßregeln für die Eingabe in die STAT-Editoranzeige**

• Die Anzahl der Zeilen in der STAT-Editoranzeige (die Anzahl der Probendatenwerte, die Sie eingeben können) hängt von dem Typ der von Ihnen gewählten statistischen Daten und von der in der Setup-Anzeige des Rechners eingestellten statistischen Anzeige ab.

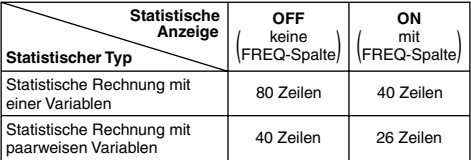

- Die folgenden Typen der Eingabe sind in dem STAT-Editorfenster nicht gestattet.
	- $\cdot$  M+,  $\overline{\text{N+}}$ ,  $\overline{\text{N+}}$   $\overline{\text{N+}}$   $\overline{\text{$
	- Zuordnung zu den Variablen (STO)

#### **Vorsichtsmaßregeln hinsichtlich der Probendatenspeicherung**

Die von Ihnen eingegebenen Probendaten werden automatisch gelöscht, wenn Sie von dem STAT-Modus auf einen anderen Modus umschalten oder die Einstellung der statistischen Anzeige (wodurch die FREQ-Spalte ein- oder ausgeblendet wird) auf der Setup-Anzeige des Rechners ändern.

#### **Bearbeitung von Probendaten**

#### **Ersetzen der Daten in einer Zelle**

- (1) Verschieben Sie den Cursor auf der STAT-Editoranzeige an die Zelle, die Sie bearbeiten möchten.
- (2) Geben Sie den neuen Datenwert oder Ausdruck ein, und drücken Sie danach die  $\Xi$ -Taste.

#### **Wichtig!**

• Achten Sie darauf, dass Sie die vorhandenen Daten der Zelle durch die neue Eingabe vollständig ersetzen müssen. Sie können einen Teil der vorhandenen Daten nicht bearbeiten.

#### **Löschen einer Zeile**

- (1) Verschieben Sie den Cursor in der STAT-Editoranzeige an die Zeile, die Sie löschen möchten.
- (2) Drücken Sie die DEL-Taste.

#### **Einfügen einer Zeile**

- (1) Verschieben Sie den Cursor in der STAT-Editoranzeige an die Zeile, die unter der einzufügenden Zeile angeordnet sein wird.
- (2) Drücken Sie die Tasten [SHFT] [1] (STAT) [3] (Edit).
- (3) Drücken Sie die Taste [1] (Ins).

#### **Wichtig!**

• Achten Sie darauf, dass der Einfügevorgang nicht arbeitet, wenn die maximale Anzahl der für die STAT-Editoranzeige zulässige Zeilen bereits verwendet wird.

#### **Löschen des gesamten Inhalts der STAT-Editoranzeige**

- (1) Drücken Sie die Tasten [SHFT] [1] (STAT) [3] (Edit).
- (2) Drücken Sie die Taste [2] (Del-A).
	- Dadurch werden alle Probendaten in der STAT-Editoranzeige gelöscht.

#### **Hinweis**

• Achten Sie darauf, dass Sie die unter "Einfügen einer Zeile" und "Löschen des gesamten Inhalts der STAT-Editoranzeige" beschriebenen Vorgänge nur ausführen können, wenn die STAT-Editoranzeige am Display angezeigt wird.

# **K** STAT-Rechnungsanzeige

Die STAT-Rechnungsanzeige dient für die Ausführung von statistischen Rechnungen mit den Daten, die Sie in der STAT-Editoranzeige eingegeben haben. Falls Sie bei angezeigter STAT-Editoranzeige die [AC]-Taste drücken, wird auf die STAT-Rechnungsanzeige umgeschaltet.

Die STAT-Rechnungsanzeige verwendet ebenfalls das lineare Format, unabhängig von der aktuellen Einstellung des Eingabe/ Ausgabeformats in der Setup-Anzeige des Rechners.

# k **Verwendung des STAT-Menüs**

Falls die STAT-Editoranzeige oder die STAT-Rechnungsanzeige am Display angezeigt wird, drücken Sie die Tasten [SHFT] [T] (STAT), um das STAT-Menü anzuzeigen.

Der Inhalt des STAT-Menüs hängt davon ab, ob der aktuell gewählte Typ der statistischen Rechnung eine einzelne Variable oder paarweise Variablen verwendet.

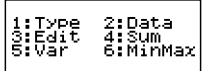

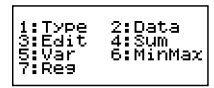

Statistische Rechnung Statistische Rechnung mit einer Variablen mit paarweisen Variablen

#### **Einträge des STAT-Menüs Gemeinsame Einträge**

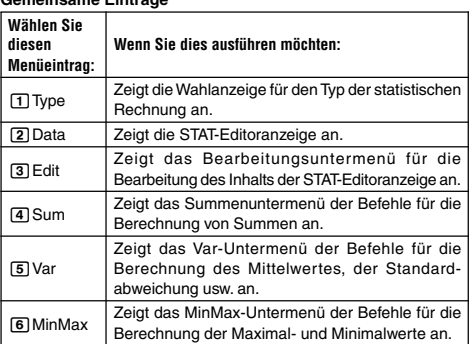

#### **Menüeintrag für statistische Rechnung mit paarweisen Variablen**

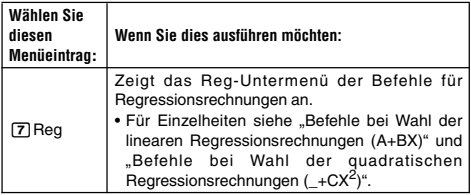

### **Befehle für statistische Rechnungen mit einer Variablen (1-VAR)**

Nachfolgend sind die Befehle aufgeführt, die in den Untermenüs angezeigt werden, die erscheinen, wenn Sie den Eintrag [4] (Sum), 5(Var) oder 6(MinMax) in dem STAT-Menü wählen, während der statistische Rechnungstyp mit einer Variablen gewählt ist.

Für Informationen über die für jeden Befehl verwendete Berechnungsformel siehe **Anhang** <#039>.

#### **Sum-Untermenü (**11**(STAT)**4**(Sum))**

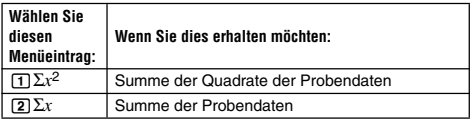

#### **Var-Untermenü (**11**(STAT)**5**(Var))**

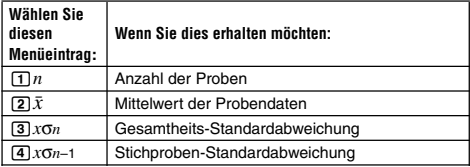

#### **MinMax-UIntermenü** (  $\boxed{1}$ (STAT)  $\boxed{6}$ (MinMax))

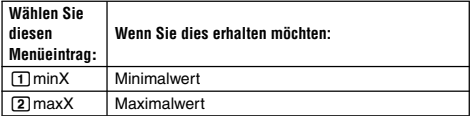

**Anhang** Statistische Rechnungen mit einer Variablen

<#040> Wählen Sie eine Variable (1-VAR), und geben Sie die folgenden Daten ein: {1, 2, 3, 4, 5, 6, 7, 8, 9, 10}

(FREQ: ON)

- <#041> Bearbeiten Sie die Daten unter Verwendung von Einfügung und Löschung, um die folgenden Daten zu erhalten: {0, 1, 2, 3, 4, 5, 6, 7, 9, 10} (FREQ: ON)
- <#042> Bearbeiten Sie die FREQ-Daten, um die folgenden Daten zu erhalten: {1, 2, 1, 2, 2, 2, 3, 4, 2, 1} (FREQ: ON)
- Die Beispiele <#043> bis <#045> verwenden alle die gleichen Daten wie das Beispiel <#042>.
- <#043> Berechnen Sie die Summe der Quadrate der Probendaten und die Summe der Probendaten.
- <#044> Berechnen Sie die Anzahl der Proben, den Mittelwert und die Gesamtheits-Standardabweichung.
- <#045> Berechnen Sie den Minimalwert und den Maximalwert.

#### **Befehle bei Wahl der linearen Regressionsrechnungen (A+BX)**

Mit der linearen Regression wird die Regression gemäß folgender Modellgleichung ausgeführt.

 $y = A + BX$ 

Nachfolgend sind die Befehle aufgeführt, die in den Untermenüs angezeigt werden, welche erscheinen, wenn Sie den Eintrag 4(Sum), 5(Var), 6(MinMax) oder 7(Reg) in dem STAT-Menü wählen, während die lineare Regression als Typ der statistischen Rechnung gewählt ist.

Für Informationen über die für jeden Befehl verwendete Berechnungsformel siehe **Anhang** <#046>.

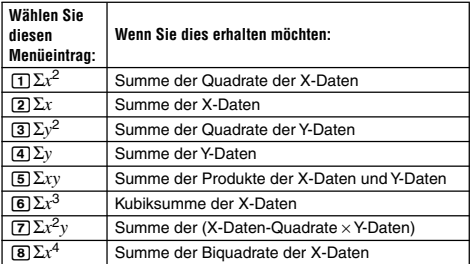

**Sum-Untermenü (**11**(STAT)**4**(Sum))**

#### **Var-Untermenü** ( $\boxed{3}$  (STAT) $\boxed{5}$  (Var))

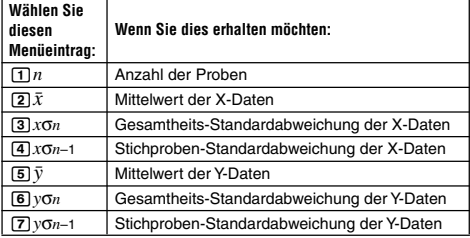

#### **MinMax-Untermenü (** $\boxed{1}$ (STAT) $\boxed{6}$  (MinMax))

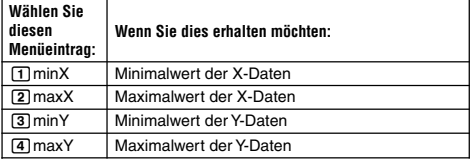

#### **Reg-Untermenü (**11**(STAT)**7**(Reg))**

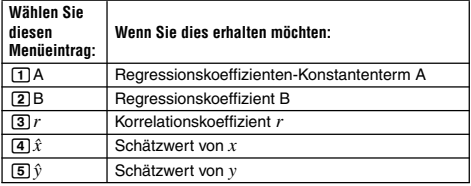

**Anhang** Lineare Regressionsrechnung: <#047> bis <#050>

- Die Beispiele <#048> bis <#050> verwenden alle die gleichen Daten, die Sie in Beispiel <#047> eingegeben haben.
	- \*1 Schätzwert  $(y = -3 \rightarrow \hat{x} = ?)$
	- \*2 Schätzwert  $(x = 2 \rightarrow \hat{y} = ?)$

#### **Befehle bei Wahl der quadratischen Regressionsrechnungen (\_+CX2)**

Mit der quadratischen Regression wird die die Regression in Abhängigkeit von der folgenden Modellgleichung ausgeführt.

$$
y = A + BX + CX^2
$$

Für Informationen über die für jeden Befehl verwendete Berechnungsformel siehe **Anhang** <#051>.

**Reg-Untermenü (**11**(STAT)**7**(Reg))**

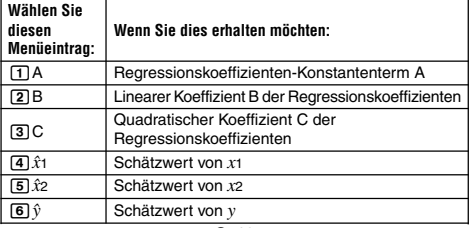

G-43

• Die Tastenbetätigungen für das Sum-Untermenü (Sums), Var-Untermenü (Anzahl der Proben, Mittelwert, Standardabweichung) und MinMax-Untermenü (Maximalwert, Minimalwert) sind gleich wie für die linearen Regressionsrechnungen.

**Anhang** Quadratische Regressionsrechnung: <#052> bis  $<$ #054 $>$ 

• Die Beispiele <#052> bis <#054> verwenden alle die gleichen Daten, die Sie in dem Beispiel <#047> eingegeben haben.

#### **Hinweise zu anderen Regressionstypen**

Für Einzelheiten über die Berechnungsformel des in jedem Regressionstyp enthaltenen Befehls siehe die angegebenen Berechnungsformeln ( **Anhang** <#055> bis <#059>).

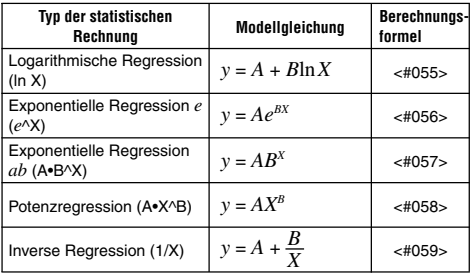

**Anhang** Vergleich der Regressionskurven

- Das folgende Beispiel verwendet die in Beispiel <#047> eingegebenen Daten.
- <#060> Vergleichen Sie den Korrelationskoeffizienten für die logarithmische Regression, die exponentielle Regression *e*, die exponentielle Regression *ab*, die Potenzregression und die inverse Regression. (FREQ: OFF)

Anhang | Andere Typen der Regressionsrechnung: <#061> bis <#065>

#### **Tipps für die Verwendung der Befehle**

• Die in dem Reg-Untermenü enthaltenen Befehle können eine lange Zeitspanne für die Ausführung einer logarithmischen Regressionsrechnung, exponentiellen Regressionsrechnung *e*, exponentiellen Regressionsrechnung *ab* oder Potenzregressionsrechnung benötigen, wenn eine große Anzahl an Datenproben verwendet wird.

# **Generieren einer Zahlentabelle aus einer Funktion (TABLE)**

Alle Rechnungen in diesem Abschnitt werden in dem TABLE-Modus (MODE) 3) ausgeführt.

### **Konfigurierung einer Funktion für das Generieren einer Zahlentabelle**

Der nachfolgende Vorgang konfiguriert eine Funktion für das Generieren einer Zahlentabelle mit den folgenden Einstellungen.

1 Funktion:  $f(x) = x^2 + \frac{1}{2}$ 

Startwert: 1, Endwert: 5, Schrittwert: 1

$$
\overline{\text{LINE}}
$$

(1) Drücken Sie die Tasten [IODE] [3] (TABLE).  $\overline{\mathsf{n}}$ 

$$
\bar{f}(\bar{\chi})\text{=}
$$

(2) Geben Sie die Funktion ein.

$$
\f(\chi)=\chi^2+1\quad\text{a.2}
$$

- (3) Nachdem Sie sichergestellt haben, dass die Funktion Ihren Wünschen entspricht, drücken Sie die  $\equiv$ -Taste.
	- Dadurch erscheint die Startwert-Eingabeanzeige.

Zeigt den anfänglichen Vorgabestartwert von 1 an.

- Falls der anfängliche Wert nicht 1 ist, drücken Sie die Taste 1, um den anfänglichen Startwert für dieses Beispiel zu spezifizieren.
- (4) Nachdem Sie den Startwert spezifiziert haben, drücken Sie die  $\Box$ -Taste.
	- Dadurch erscheint die Endwert-Eingabeanzeige.

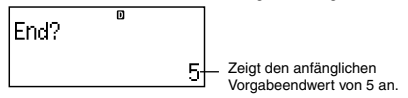

• Spezifizieren Sie den Endwert.

- (5) Nachdem Sie den Endwert spezifiziert haben, drücken Sie die  $\Box$ -Taste.
	- Dadurch erscheint die Schrittwert-Eingabeanzeige.

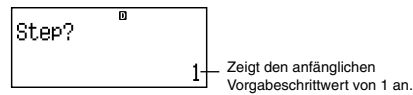

- Spezifizieren Sie den Schrittwert.
- Für Einzelheiten über das Spezifizieren der Start-, End- und Schrittwerte siehe "Regeln für die Start-, End- und Schrittwerte".
- (6) Nachdem Sie den Schrittwert spezifiziert haben, drücken Sie die

 $\Box$ -Taste.

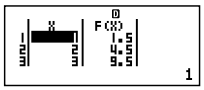

• Drücken Sie die [AC]-Taste, um an die Funktionseditoranzeige zurückzukehren.

# $\blacksquare$  **Unterstützte Funktionstypen**

- Mit Ausnahme der X-Variablen, werden alle anderen Variablen (A, B, C, D,Y) und der unabhängige Speicher (M) als Werte behandelt (der aktuell der Variablen zugeordnete Wert oder der im unabhängigen Speicher abgespeicherte Wert).
- Nur die Variable X kann als die Variable einer Funktion verwendet werden.
- Die Koordinatenumwandlungsfunktionen (Pol, Rec) können nicht in einer Funktion für das Generieren einer Zahlentabelle verwendet werden.
- Achten Sie darauf, dass durch den Generierungsvorgang einer Zahlentabelle der Inhalt der Variablen X geändert wird.

# **Regeln für die Start-, End- und Schrittwerte**

- Für die Werteingabe wird immer das lineare Format verwendet.
- Sie können entweder Werte oder Rechnungsausdrücke (die einen numerischen Wert ergeben müssen) für den Start-, End- und Schrittwert spezifizieren.
- Falls Sie einen Endwert spezifizieren, der kleiner als der Startwert ist, kommt es zu einem Fehler, so dass die Zahlentabelle nicht generiert wird.
- Die spezifizierten Start-, End- und Schrittwerte sollten ein Maximum von 30 *x*-Werten für die zu generierende Zahlentabelle ergeben. Falls Sie eine Zahlentabelle zu generieren versuchen, bei der die Kombination aus Start-, End- und Schrittwert zu mehr als 30 *x*-Werten führt, kommt es zu einem Fehler.

# **Hinweis**

• Bestimmte Funktionen und Kombinationen von Start-, End- und Schrittwerten können dazu führen, dass für das Generieren der Zahlentabelle eine lange Zeitspanne benötigt wird.

# **E** Zahlentabellenanzeige

Die Zahlentabellenanzeige zeigt die unter Verwendung der spezifizierten Start-, End- und Schrittwerte berechneten *x*-Werte sowie die durch Substitution jedes *x*-Wertes in der Funktion *f*(*x*) erhaltenen Werte an.

- Achten Sie darauf, dass Sie die Zahlentabellenanzeige nur für das Betrachten der Werte verwenden können. Der Inhalt der Tabelle kann nicht bearbeitet werden.
- Drücken Sie die FC-Taste, um an die Funktionseditoranzeige zurückzukehren.

# **K** Vorsichtsmaßregeln hinsichtlich des **TABLE-Modus**

Achten Sie darauf, dass die Zahlentabellen-Generierfunktion gelöscht wird, wenn Sie die Einstellung des Eingabe/Ausgabeformats (Math-Format oder lineares Format) in der Setup-Anzeige des Rechners bei aktiviertem TABLE-Modus ändern.

# **Technische Informationen**

### **K** Vorrangsreihenfolge der Rechnungen

Der Rechner führt die Rechnungen gemäß nachfolgender Vorrangsreihenfolge aus.

- Grundsätzlich werden die Rechnungen von links nach rechts ausgeführt.
- Ausdrücke mit Klammern weisen den höchsten Vorrang auf.
- Nachfolgend ist die Vorrangsreihenfolge für die individuellen Befehle aufgeführt.
- 1. Funktion mit Klammern:

```
Pol(, Rec(
\sin(, \cos(, \tan(, \sin^{-1}(, \cos^{-1}(, \tan^{-1}(, \sinh(, \cosh(, \tanh(, \sinh^{-1}(, \cosh^{-1}(tanh–1(
log(, ln(, e^{\Lambda}(, 10\Lambda(, \sqrt{(}, \sqrt[3]{(}Abs(
Rnd(
```
- 2. Funktionen mit vorgestellten Werten, Potenzen, Potenzwurzeln:  $x^2$ ,  $x^3$ ,  $x^{-1}$ ,  $x!$ ,  $\circ$  '",  $\circ$ , r, g,  $\sim$ ,  $x\sqrt{y}$ Prozent: %
- 3. Brüche: *ab*/*c*
- 4. Präfixsymbole: (–) (negatives Vorzeichen)
- 5. Statistische Berechnungen der Schätzwerte:  $\hat{x}$ ,  $\hat{y}$ ,  $\hat{x}$ 1,  $\hat{x}$ 2
- 6. Permutationen, Kombinationen: *n*P*r*, *n*C*r*

7. Multiplikation und Division:  $\times$ , ÷

Multiplikation mit weggelassenem Multiplikationszeichen: Multiplikationszeichen weggelassen unmittelbar vor π, *e*, Variablen (2π, 5A, πA usw.), Funktionen mit Klammern ( $2\sqrt{ }$ (3), Asin(30) usw.)

8. Addition und Subtraktion: +, –

Falls eine Rechnung einen negativen Wert enthält, müssen Sie vielleicht den negativen Wert in Klammern einschließen. Falls Sie zum Beispiel den Wert –2 quadrieren möchten, müssen Sie die folgende Eingabe tätigen: (-2)<sup>2</sup>. Dies ist darauf zurückzuführen, dass *x*<sup>2</sup> eine Funktion mit einem vorgestellten Wert ist (obige Vorrangsreihenfolge 2), deren Vorrangsreihenfolge größer als das Minuszeichen ist, das ein Präfixsymbol (Vorrangsreihenfolge 4) darstellt.

#### **Beispiel:**

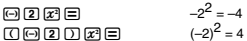

Multiplikationen und Divisionen sowie Multiplikationen mit weggelassenem Multiplikationszeichen weisen die gleiche Vorrangsreihenfolge (Vorrangsreihenfolge 7) auf, so dass diese Operationen von links nach rechts ausgeführt werden, wenn beide Arten gemischt in der gleichen Rechnung verwendet werden. Durch das Einschließen einer Operation in Klammern wird diese Operation zuerst ausgeführt, so dass die Verwendung von Klammern zu unterschiedlichen Rechnungsergebnissen führen kann.

#### **Beispiel:**

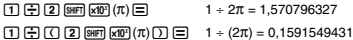

#### **K** Stapelbegrenzungen

Dieser Rechner verwendet Speicherbereiche, die als Stapel bezeichnet werden und für die temporäre Speicherung von Werten, Befehlen und Funktionen mit niedrigerer Rechnungsvorrangsreihenfolge verwendet werden. Der numerische Stapel weist 10 Ebenen auf, wogegen der Befehlsstapel 24 Ebenen aufweist, wie es in der folgenden Abbildung dargestellt ist.

1 2 3 4 5 1 2 3 4 5 6 7

#### **Numerischer Stapel**

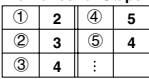

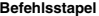

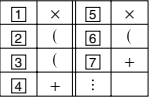

Es kommt zu einem Stapelfehler (Stack ERROR), wenn die von Ihnen ausgeführte Rechnung dazu führt, dass die Kapazität eines der Stapel überschritten wird.

#### **Rechnungsbereiche, Anzahl der Stellen und Genauigkeit**

Der Rechnungsbereich, die für die internen Berechnungen verwendete Anzahl der Stellen und die Rechnungsgenauigkeit hängen von dem Rechnungstyp ab, den Sie ausführen.

#### G-48

#### **Rechnungsbereich und Genauigkeit**

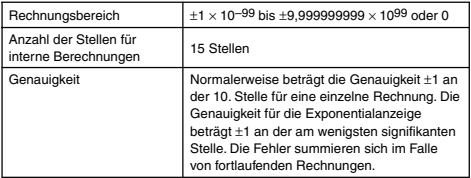

#### **Eingabebereiche und Genauigkeit von Funktionsrechnungen**

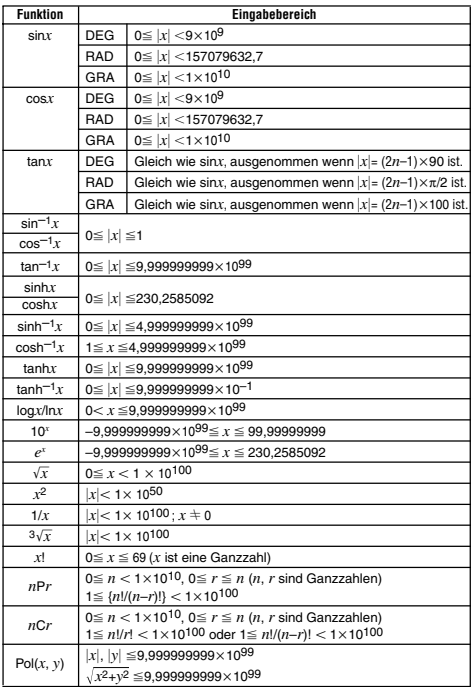

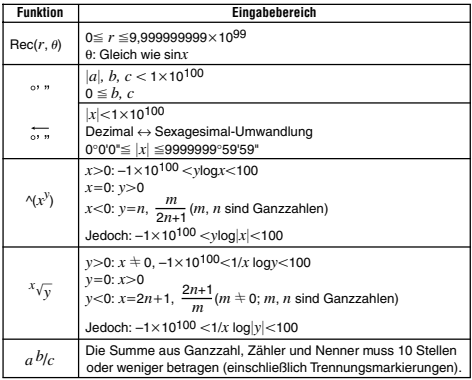

• Die Genauigkeit ist grundsätzlich gleich wie unter "Rechnungsbereich und Genauigkeit" beschrieben.

- Funktionen des Typs  $\land$ (*xy*),  $x\sqrt{y}$ ,  $3\sqrt{x}$ , *x*!, *nPr* und *nCr* erfordern fortlaufende interne Berechnungen, so dass sich die in jeder Rechnung auftretenden Fehler summieren können.
- Die Fehler summieren sich und sind in der Nähe des singulären Punktes und des Wendepunktes einer Funktion besonders groß.

#### **E** Fehlermeldungen

Der Rechner zeigt eine Fehlermeldung an, wenn ein Ergebnis den Rechnungsbereich übersteigt, wenn Sie eine illegale Eingabe versuchen, oder wenn ein ähnliches Problem auftritt.

#### **Wenn eine Fehlermeldung erscheint...**

Nachfolgend sind die allgemeine Bedienungsvorgänge aufgeführt, die Sie verwenden können, wenn eine Fehlermeldung erscheint.

- Drücken Sie die < e-oder (D-Taste, um die Rechnungsausdruck-Bearbeitungsanzeige anzuzeigen, die Sie vor dem Erscheinen der Fehlermeldung verwendet hatten, wobei sich der Cursor an der fehlerhaften Stelle befindet. Für weitere Informationen siehe "Anzeige der Position eines Fehlers".
- Drücken Sie die [AC]-Taste, um den Rechnungsausdruck zu löschen, den Sie vor dem Erscheinen der Fehlermeldung eingegeben hatten. Sie können danach die Rechnung erneut eingeben und nochmals ausführen, wenn Sie dies wünschen. Achten Sie jedoch darauf, dass in diesem Fall die ursprüngliche Rechnung nicht in dem Rechnungsverlaufspeicher beibehalten wird.

#### **Math ERROR**

- **Ursache**
	- Das Zwischen- oder Endergebnis der von Ihnen ausgeführten Rechnung überschreitet den zulässigen Rechnungsbereich.
	- Ihre Eingabe überschreitet den zulässigen Eingabebereich (besonders bei der Verwendung von Funktionen).
- Die von Ihnen ausgeführte Rechnung enthält illegale mathematische Vorgänge (wie zum Beispiel die Teilung durch Null).
- **Abhilfe**
	- Überprüfen Sie die Eingabewerte, reduzieren Sie die Anzahl der Stellen, und versuchen Sie es erneut.
	- Falls Sie den unabhängigen Speicher oder eine Variable als Argument für eine Funktion verwenden, achten Sie darauf, dass sich der Speicher- oder Variablenwert innerhalb des zulässigen Bereichs für die Funktion befindet.

#### **Stack ERROR**

- **Ursache**
	- Die von Ihnen ausgeführte Rechnung hat dazu geführt, dass die Kapazität des numerischen Stapels oder des Befehlsstapels überschritten wurde.
- **Abhilfe**
	- Vereinfachen Sie den Rechnungsausdruck, so dass die Kapazität des Stapels nicht überschritten wird.
	- Versuchen Sie die Rechnung in zwei oder mehrere Teile aufzutrennen.

#### **Syntax ERROR**

- **Ursache**
	- Es liegt ein Problem mit dem Format der Rechnung vor, die Sie auszuführen versuchen.
- **Abhilfe**
	- Nehmen Sie die erforderlichen Berichtigungen vor.

#### **Insufficient MEM Error**

- **Ursache**
	- Es ist nicht ausreichend Speicher für die Ausführung Ihrer Rechnung vorhanden.
- **Abhilfe**
	- Engen Sie den Tabellenrechnungsbereich ein, indem Sie die Start-, End- und Schrittwerte ändern, und versuchen Sie es danach erneut.

#### **B** Bevor Sie auf Fehlbetrieb des Rechners **schließen...**

Führen Sie die folgenden Schritte aus, wenn es während einer Rechnung zu einem Fehler kommt oder das Rechnungsergebnis nicht Ihren Erwartungen entspricht. Falls das Problem mit einem Schritt nicht gelöst wird, setzen Sie mit dem nächsten Schritt fort.

Achten Sie darauf, dass Sie schriftliche Kopien aller wichtigen Daten anfertigen sollten, bevor Sie diese Schritte ausführen.

- (1) Überprüfen Sie den Rechnungsausdruck, damit dieser keine Fehler enthält.
- (2) Achten Sie darauf, dass Sie den richtigen Modus für den Rechnungstyp verwenden, den Sie auszuführen versuchen.
- (3) Falls Ihr Problem durch die obigen Schritte nicht behoben wird, drücken Sie die [ON]-Taste. Dadurch führt der Rechner eine Routine aus, die auf richtige Funktion des Rechners kontrolliert. Falls der Rechner eine Abnormität feststellt, initialisiert er automatisch den Rechnungsmodus und löscht den Speicherinhalt. Für Einzelheiten über die initialisierten Einstellungen siehe "Initialisierung des Rechnungsmodus und anderer Einstellungen" unter "Rechnungsmodi und Rechner-Setup".
- (4) Initialisieren Sie alle Modi und Einstellungen, indem Sie die folgende Tastenbetätigung ausführen:  $\boxed{\overline{9}}$  (CLR)  $\boxed{1}$  (Setup)  $\boxed{=}$  (Yes).

#### G-51

# **Referenz**

# **K** Stromversorgung und Batterieaustausch

Der Rechner wird von einer einzigen Mikrobatterie (LR03 (AM4)) mit Strom versorgt.

#### **Austauschen der Batterie**

Blasse Zahlen am Display des Rechners weisen auf niedrige Batteriespannung hin. Fortgesetzte Verwendung des Rechners bei niedriger Batteriespannung kann zu Fehlbetrieb führen. Tauschen Sie daher die Batterie aus, sobald die Zahlen am Display blass erscheinen.

Auch wenn der Rechner normal arbeitet, tauschen Sie die Batterie mindestens einmal pro Jahr aus.

#### **Wichtig!**

- Durch das Entfernen der Batterie aus dem Rechner werden der Inhalt des unabhängigen Speichers und die den Variablen zugeordneten Werte gelöscht.
- 1 Drücken Sie die Tasten SHIFT AC (OFF), um den Rechner auszuschalten.
- 2 Entfernen Sie die Schrauben und die Rückwand von der Rückseite des Rechners.
- 3 Entfernen Sie die alte Batterie.
- 4 Setzen Sie eine neue Batterie mit richtiger Ausrichtung des positiven  $\oplus$  und negativen  $\ominus$  Endes in den Rechner ein.
- 5 Bringen Sie die Rückwand wieder an und sicher Sie diese mit den Schrauben.

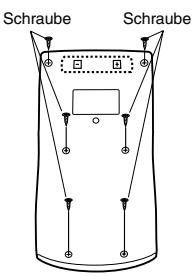

- 6 Führen Sie die folgende Tastenbetätigung aus: [ON] [SHFT] [9] (CLR)  $\boxed{3}$  (All)  $\boxed{=}$  (Yes).
	- Stellen Sie sicher, dass Sie die obige Tastenbetätigung ausführen. Überspringen Sie niemals diese Tastenbetätigung.

#### **Ausschaltautomatik**

Ihr Rechner schaltet automatisch aus, wenn Sie für etwa sechs Minuten keine Tastenbetätigung ausführen. In diesem Fall drücken Sie die [ON]-Taste, um den Rechner wieder einzuschalten.

# **Technische Daten**

**Stromanforderungen:** Mikrobatterie: LR03 (AM4) × 1 **Batterielebensdauer:** Ca. 8.700 Stunden (kontinuierlicher Betrieb) **Leistungsaufnahme:** 0,0002 W **Zulässige Betriebstemperatur:** 0°C bis 40°C **Abmessungen:** 13,7 (H) × 80 (B) × 161 (T) mm **Gewicht:** Ca. 110 g einschließlich Batterie **Mitgeliefertes Zubehör:** Schutzgehäuse

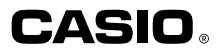

# **CASIO COMPUTER CO., LTD.**

6-2, Hon-machi 1-chome Shibuya-ku, Tokyo 151-8543, Japan

SA0412-A Printed in China